Register your product and get support at www.philips.com/welcome

> HTS6543 HTS6553

# **PHILIPS**

# विषय-सूची

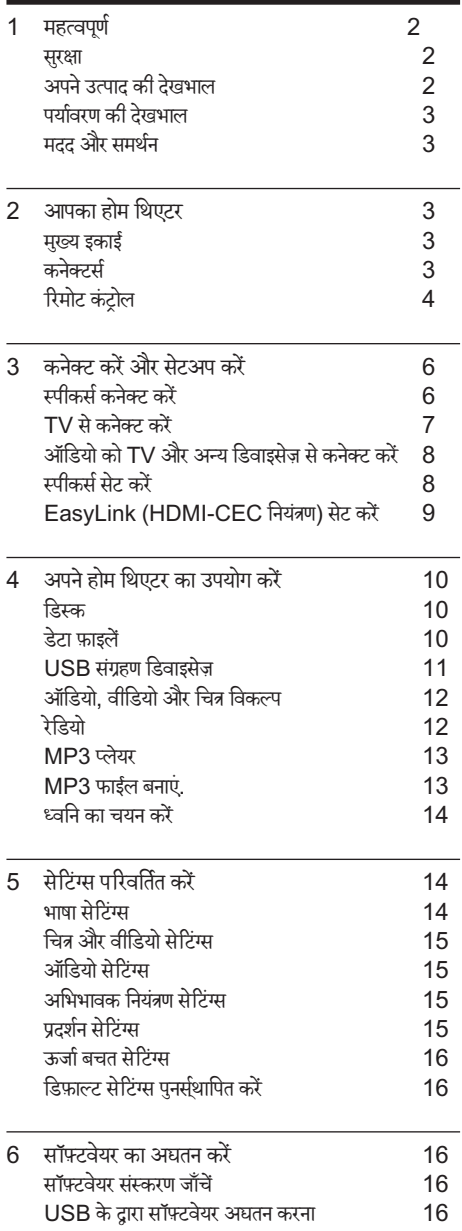

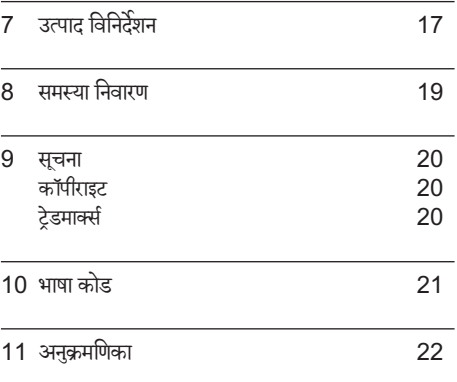

#### िहदी ं

# 1 महत्वपणे

अपने उत्पाद का उपयोग करने से पहले सभी निर्देशों को पढ़ और समझ लें. यदि निर्देशों का अनुसरण करने में विफलता के कारण नुकसान हुआ है, तो वारंटी लागू नहीं हो<mark>ती</mark>.

#### सरक्षा

विघुत के झटके या आग का खातरा!

- ।वधुत के झटक या आगे का खातरा!<br>• उत्पाद या एक्सेसरीज़ को कभी भी बारिश या पानी में न ले जाएँ. तरल पदार्थों के कंटेनर्स, जैसे फलदान उत्पाद के पास कभी भी न रखें. यदि तरल पदार्थ उत्पाद पर या उसमें फल जाते हैं, तो इसे तुरंत पावर आउटलट से डिस्कनक्ट कर<br>रे दें. उपयोग करने से पहले उत्पाद की जाँच कराने के लिए Philips उपभोक्ता सेवा से संपर्क करें.
- उत्पाद और एक्सेसरीज़ को कभी भी सीधी धूप सहित खुली लपटों या अन्य गर्म स्रोतों के पास न रखें.
- उत्पाद में कभी भी हवा आने-जाने वाले खाँचों या अन्य खले .<br>स्थानों पर ऑब्जेक्टस न डालें.
- जहाँपर मख्यु प्लग या िकसी उपकरण कपलर का उपयोग डिस्कनेक्ट डिवाइस के रूप में किया जाता है. वह डिस्कनेक्ट डिवाइस सरलता से काम करने योग्य रहेगी.
- बिजली चमकने वाले तफ़ान आने से पहले उत्पाद को पावर आउटलेट से डिस्कनेक्ट कर दें.
- पावर की तार को डिस्कनेक्ट करते समय, हमेशा प्लग को खींचें. केबल को कभी नहीं.

शॉटर्सिकर्ट या आग का खतरा!

आप उत्पाद को पावर आउटलेट से कनेक्ट करें इससे पहले, सनिश्चित करें कि पावर वोल्टेज उत्पाद के पीछे या नीचे मदित मान से मेल खाती हो. यदि वोल्टेज भिन्न है, तो उत्पाद को पावर आउटलेट से कभी भी कनेक्ट न करें.

होम थिएटर के क्षति होने या इसके नुकसान का खतरा!

- दीवार पर लगाए जाने वाले उत्पादों के लिए, सप्लाई किए गए दीवार पर लगाए जाने वाले ब्रेकेट का ही उपयोग करें. वॉल माउन्ट को ऐसी दीवार पर सरक्षित करें जो उत्पाद और वॉल माउन्ट दोनेकेभार को सह सके. Koninklijke Philips Electronics N.V. पर अनुपयुक्त वॉल माउन्टिंग के लिए, जिसका परिणाम दर्धटना, क्षति या नकसान में होता है कोई ज़िम्मेदारी नहीं है.
- ̂टЎड वाले̂पीकरЗ केिलए, केवल सप्लाई िकए गए ̂टЎड्स का उपयोग करें. स्टैंडस को स्पीकरों के साथ मजबती से सुरक्षित करें. असेंबल किए गए स्टैंड्स को समतल, सतहों पर रखें जो स्पीकर और स्टैंड दोनों के संयुक्त भार को सहारा देसके.
- किसी भी सामान या वस्तु को पावर की तार या अन्य विघुत उपकरण पर न रखें.
- यदि उत्पाद को 5°से. से कम के तापमान में ले जाया जाता है. तो उत्पाद को अनपैक करें और तब तक प्रतीक्षा करें जब तक इसका तापमान पावर आउटलटे सेकनक्टे करनेसे पहले कमरे के तापमान से मेल नहीं खाए.
- जब खुला हो तो दृश्य और अदृश्य लेज़र किरणें. प्रकाश में<br>लाने से बचें
- लाने से बच.<br>• डिस्कु कम्पार्टमेंट के भीतर डिस्क ऑप्टिकल लेन्स को न छुएँ.
- .<br>इस उत्पाद के पाटर्स शीशे के बने हो सकते हैं. चोट लगने या ख़राब होने से बचने के लिए सावधानी से उपयोग करें. जयादा गर्म होने का खतरा!
- इस उत्पाद को प्रतिबंधित स्थान पर कभी भी स्थापित न करें. उत्पाद के आस-पास हवा आने-जाने के लिए कम से कम चार इंच तक का स्थान हमेशा छोड़े. सनिश्चित करें कि पर्दे या अन्य वस्तएं उत्पाद पर मौजद हवा आने-जाने के स्थान को कभी भी न ढकें.

संदषण का खतरा!

- बैटरियों को(पुरानी और नई या कार्बन और अल्कलाइन, आदि) आपस में न मिलाएँ.
- यिद बटिरया ै ँगलत ढगं सेबदली गईं ह, ैतो िव̂फोट होनेका खतरा है. केवल समान या समतल्य प्रकार की बैटरी से ही बदलें.
- यदि बैटरियाँ खाली हो गई हैं या रिमोट कंटोल का लंबे समय से उपयोग नहीं किया गया है. तो बैटरियाँ निकालें.
- .<br>बैटरी में रासायनिक पदार्थ होते हैं. उनका उचित तरीके से िनबटान िकया जाना चािहए.

क्षतिग्रस्त बैटरीज़ का जोखिम!

- उत्पाद/रिमोट कंटोल में एक सिक्के/बटन के प्रकार की बैटरी हो सकती है जिसे निगला जा सकता है. सभी समय बैटरीज़ को बच्चों की पहुँच से दर रखें! यदि इसे निगल लिया गया तो, बैटरी गंभीर चोट या मौत का कारण बन सकती है. पेट में जाने के दो घंटे के भीतर ही गंभीर आंतरिक छाले हो सकतेह.ै
- यदि आपको यह लगता है कि बैटरी को निगल लिया गया है या शरीर के किसी भाग के अंदर रख दिया गया तो तरंत हैं।<br>त ।चाकत्सकाय उपचार ढूढ.
- जब आप बैटरियाँ बदलते हैं. तो सभी नए और प्रयोग किए हुए बेटार्यों को बच्चों की पहुंच से हमेशा दूर रखें. सुनिश्चित करें कि बैटरी बदलने के बाद बैटरी खंड पूरी तरह से सरक्षित ह.ै
- यदि बैटरी खंड परी तरह से सरक्षित नहीं किया जा सकता है तो, उत्पाद का उपयोग करना बंद कर दें. बच्चों की पहुँच से दर रखें और उत्पादक से संपर्क करें.

### अपने उत्पाद की देखभाल

- डिस्क कंपार्टमेंट में डिस्क्स के अलावा अन्य कोई भी ऑब्जेक्ट्स न डालें.
- डिस्क कंपार्टमेंट में क्षतिग्रस्त या दरार वाली डिस्क्स न डालें.
- अगर आप एक िव̂ततृ समयाविध केिलए उत्पाद का उपयोग नहीं कर रहे हैं तो डिस्क कंपार्टमेंट से डिस्क्स निकाले.
- उत्पाद की सफ़ाई के लिए केवल माइक्रोफ़ाइबर कपड़े का उपयोग करें

#### पर्यावरण की देखभाल

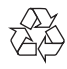

-{2}}<br>\A\}<br>आपका उत्पाद उच्च गुणवत्ता वाली सामग्री और घटकों के साथ डिजाइन और निर्मित किया गया है. जिसे रीसायकल और पन: उपयोग िकया जा सकता ह.ै

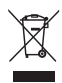

्रि**द्र्रि**<br>██<br>जब यह क्रॉ्ंस्ड-आउट व्हील बिन चिन्ह किसी उत्पाद से जुड़ा होता है, तो इसका अर्थ होता है कि उत्पाद European Directive 2002/96/EC के अंतर्गत आता है. कृपया अपने लिए विघुत और इलेक्ट्रॉनिक उत्पादों की अलग से स्थानीय संग्रह प्रक्रिया के बारे में जानकारी दें.

कृपया अपने स्थानीय नियमों के अनुसार कार्य करें और अपने सामान्य घरेलू कचरे के साथ अपने पुराने उत्पादों का निपटान न करें. आपके पुराने उत्पाद का सही निपटान, पर्यावरण और मानव स्वास्थ्य के लिए संभावित नकारात्मक परिणामों को रोकने में मदद करता है.

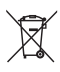

 आपकेउत्पाद म European Directive 2006/66/EC Ћ के अंतर्गत आने वाली बैटरीज़ हैं, जिसका निपटान सामान्य घरेलू कचरे के साथ नहीं किया जा सकता.

कृपया बैटरीज़ के पृथक संग्रह पर स्थानीय नियमों के बारे में स्वयं ू<br>को सचित करें क्योंकि सही निपटान वातावरण और मानव स्वास्थ्य के लिए संभावित नकारात्मक परिणामों को रोकने में मदद करता है.

### मदद और समर्थन

Philips विस्तृत ऑनलाइन समर्थन प्रदान करता है. हमारी वबसाइट े www.philips.com/support पर जाएँ:

- पूर्ण उपयोगकर्ता मैन्युअल डाउनलोड करें<br>• ल्वरित प्रायंभ मार्गतर्षिका मनित करें
- त्विरत पर्ारं भ मागदिशर् का र् मिदर्त ु करЋ
- वीडियो प्रशिक्षण सामग्रियाँ देखें (केवल कुछ निश्चित मॉडल्स के लिए ही उपलब्ध)
- अक्सर पछे जाने वाले प्रश्नों (FAQs) के उत्तरों में से उत्तर ढँढें
- हमें प्रश्न ईमेल करें
- हमारे समर्थन प्रतिनिधि के साथ चैट करें.

अपनी भाषा का चयन करने के लिए वेबसाइट पर निर्देशों का अनुसरण करें और फिर अपना उत्पाद मॉडल नंबर दर्ज करें. वैकल्पिक रूप से, आप अपने देश में Philips उपभोत्ता सेवा से संपर्क कर सकते हैं. Philips से संपर्क करने से पहले, अपने उत्पाद का मॉडल नबर और क्रमांक संख्या नोट कर ले. अपने उत्पाद के पिछले या निचले भाग पर आपको यह जानकारी प्राप्त हो सकती है.

# 2 आपका होम िथएटर

अपकी ख़रीद पर बधाई और Philips में स्वागत है! Philips द्वारा प्रस्तावित समर्थन का पूर्ण लाभ लेने के लिए, अपने उत्पाद को www.philips.com/welcome पर पंजीकृत करें.

#### मख्यु इकाई

इस अनुभाग में मुख्य यूनिट का ओवरव्यू शामिल है.

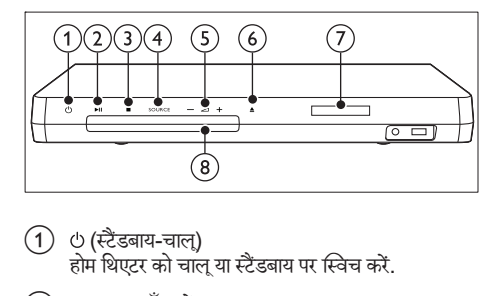

- $\Omega$   $\Theta$  (स्टैंडबाय-चाल) होम थिएटर को चालू या स्टैंडबाय पर स्विच करें.
- $(2)$  ► II (चलाएँ/ठहरें) चलाएँ आरंभ करें, रोके या पुनरारंभ करे<mark>ं</mark>.
- $(3)$  ■(रोकें)
	- चलाएँ रोकें
	- .<br>रेडियो मोड में, वर्तमान प्रीसेट रेडियो स्टेशनों को हटाने के लिए दबाए रखें.
- (4) SOURCE होम थिएटर के लिए एक ऑडियो/वीडियो स्रोत का चयन करें.
- $(5)$   $\Delta$ +/-वॉल्यम बढ़ाएँ या घटाएँ.
- $( 6)$  ≜ (खोलें/बंद करें) डिस्क कंपार्टमेंट खोलें या बंद करें. या डिस्क बाहर निकालें
- $(7)$  प्रदर्शन पैनल
- $\left( \begin{matrix} 8 \end{matrix} \right)$  डिस्क कंपार्टमेंट

#### कनेक्टर्स

इस अनुभाग में आपके होम थिएटर पर उपलब्ध कनेक्टर्स का ओवरव्य शामिल है.

#### सामनेकेकनक्टस े र्

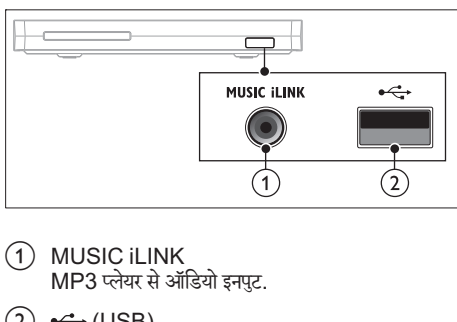

- 1) MUSIC ILINK MP3 प्लेयर से ऑडियो इनपट.
- $(2) \leftarrow (USB)$ USB संग्रहण डिवाइस से ऑडियो, वीडियो या चित्र इनपट.

#### रियर कनेक्टर्स

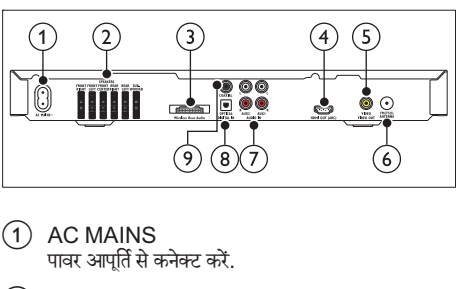

- $(1)$  AC MAINS पावर आपूर्ति से कनेक्ट करें.
- (2) SPEAKERS आपर्ति किए गए स्पीकर्स और सबवफ़र से कनेक्ट करें.
- (3) Wireless Rear Audio किसा Philips वायरलस मॉझूल से कनक्ट कर.(मॉडल:-<br>———————————————————— Philips RWSS5512, अलग से बेचा गया)
- $\overline{4}$  HDMI OUT (ARC) TV पर HDMI इनपट से कनेक्ट करें.
- e VIDEO OUT VIDEO TV पर मिश्नित वीडियो इनपुट से कनेक्ट करें.
- $\left($  6) ANTENNA FM 75  $\Omega$ िकसी एंटेना, केबल या उपगर्ह ќारा िसग्नल इनपटु.
- $(7)$  AUDIO IN-AUX 1/AUX 2 TV या िकसी एनालॉग िडवाइस पर एनालॉग ऑिडयो आउटपुट से कनेक्ट करें.
- (8) DIGITAL IN-OPTICAL TV या िकसी िडिजटल िडवाइस पर एक ऑिप्टकल ऑिडयो आउटपट से कनेक्ट करें.
- (9) DIGITAL IN-COAXIAL TV या िकसी िडिजटल िडवाइस पर कोएिक्ज़अल ऑिडयो आउटपुट से कनेक्ट करें.

### रिमोट कंट्रोल

इस अनुभाग में रिमोट कंटोल का ओवरव्य शामिल है.

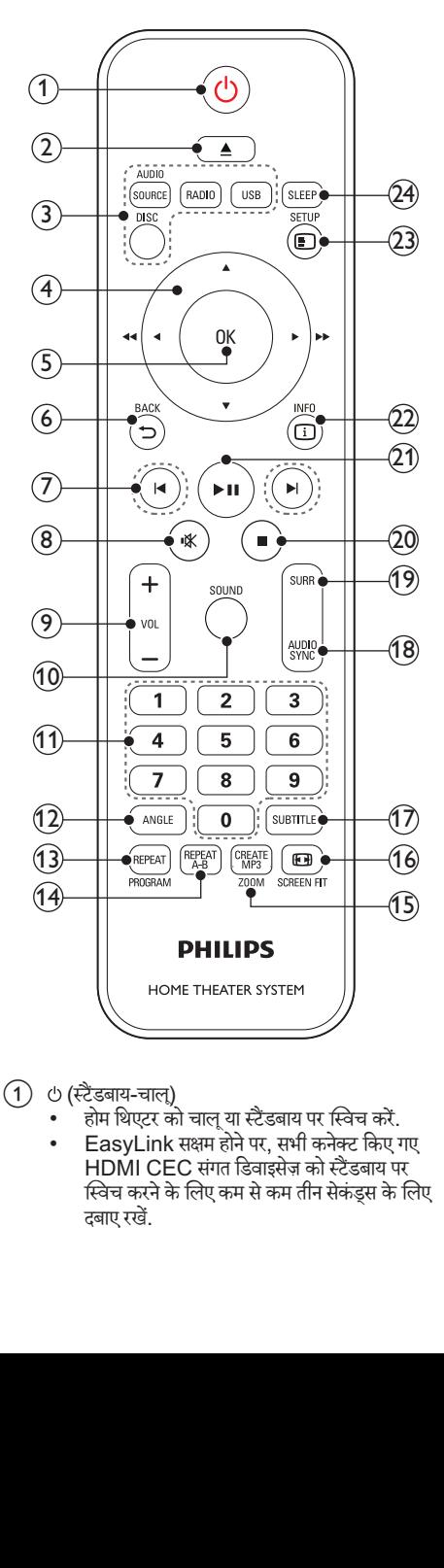

- $(1)$   $\cup$  (स्टैंडबाय-चाल)
	- .<br>• होम थिएटर को चालू या स्टैंडबाय पर स्विच करें.
	- EasyLink सक्षम होनेपर, सभी कनक्टे िकए गए HDMI CEC संगत डिवाइसेज को स्टैंडबाय पर ि̂वच करनेकेिलए कम सेकम तीन सकेंड्स केिलए दबाए रखें.
- $( 2) \triangleq ($ खोलें/बंद करें) डिस्क कंपार्टमेंट खोलें या बंद करें. या डिस्क बाहर निकालें.
- (3) स्रोत बटन
	- DISC: डिस्क स्रोत पर स्विच करें. जब आप किसी िड̂क को चलाएँतो िड̂क मनेूतक पहुचँ ेया बाहर निकलें
	- AUDIO SOURCE: किसी ऑडियो इनपट स्रोत का चयन करें.
	- RADIO: FM रेडियो पर स्विच करें.
	- USB: USB संग्रहण डिवाइस पर स्विच करता है.
- (4) नेविगेशन बटन
	- मेनज नेविगेट करें.
		- वीिडयो मोड म, Ћतजी े सेपीछेया तजी े सेआगेजानेके िलए "बाएं" या "दाएं" दबाएं; धीरेसेपीछेया धीरेसे आगे जाने के लिए "ऊपर" या "नीचे" दबाएं.
		- <u>रेडियो मोड में, रेडियो स्टेशन खोजने के लिए बाएं या</u> दाएं दबाएँ; रेडियो आवृत्ति ट्यून करने के लिए ऊपर या नीचेदबाएं.
- $(5)$  OK किसी प्रविष्टि या चयन की पुष्टि करें.
- $(6)$   $\triangle$  BACK पिछले मेनू स्क्रीन पर वापस जाएँ.
- $(7)$  **I</> I</> I** (पिछला/अगला)
	- िपछलेया अगलेटर्कै , अध्याय या फ़ाइल पर जाएँ.
	- रेिडयो मोड म, Ћिकसी पर्ीसटे रेिडयो ̂टेशन का चयन करें.
- (8) *(* म्यूट) वॉल्यम म्यट या पनस्थापित करें.
- $(9)$  VOL +/-वॉल्यूम बढ़ाएँ या घटाएँ.
- $(10)$  SOUND किसी ध्वनि मोड का चयन करें.
- (11) सांख्यिक बटन चलाने के लिए एक आइटम का चयन करता है.
- $(12)$  ANGLE विभिन्न कैमरा कोणों से रिकॉर्ड किए हुए वीडियो दश्यों का चयन करें.
- (13) REPEAT / PROGRAM
	- दोहराएँ मोड का चयन करें या बंद करें.
	- रेडियो मोड में, प्रोग्राम मोड तक पहुँचने के लिए एक बार दबाएँ और रेडियो स्टेशन संग्रहीत करने के लिए दोबारा दबाएँ.
	- रेडियो मोड में, रेडियो स्टेशंस को पुन: स्थापित करने के लिए तीन सेकेंड के लिए दबाए रखें.
- (14) REPEAT A-B चलाएँ दोहराने के लिए, या दोहराएँ मोड को बंद करने के लिए किसी अध्याय के भीतर दो बिंद चिहित करें.
- (15) CREATE MP3/ZOOM
	- MP3 मेनू का निर्माण करें को एक्सेस करें.
	- किसी वीडियो दृश्य या चित्र में ज़म करें. नेविगेशन बटन जम फ़ैक्टर का चयन करने के लिए (बाएँ/दाएँ) दबाएँ.
- **16 ED SCREEN FIT** टीवी स्कीन के लिए चित्र प्रास्प को फिट करें.
- (17) SUBTITLE वीडियो के लिए उपशीर्षक भाषा का चयन करें.
- (18) AUDIO SYNC
	- किसी ऑडियो भाषा या चैनल का चयन करें.
	- ऑडियो डिले सेटिंग तक पहुंच प्राप्त करने के लिए<br>प दबाए रखें, और फिर +/- या नेविगेशन बटन दबा कर वीडियो से मिलान करने के लिए ऑडियो को विलंबित करें.
- $(19)$  SURR

सराउंड साउंड या सराउंड साउंड का चयन करें.

- $(20)$  (रोकें)
	- चलाएँ रोकें.
	- रेडियो मोड में, वर्तमान प्रीसेट रेडियो स्टेशनों को हटाने के लिए टबाए रखें.
- (21) ▶Ⅱ (चलाएँ/ठहरें) चलाएँ आरंभ करें, रोके या पुनरारंभ करे<mark>ं</mark>.
- $(22)$  ID INFO डिस्क या किसी USB संग्रहण डिवाइस को चलाते हुए अधिक चलाएँ विकल्प प्राप्त करें.
- $(23)$   $\Box$  SETUP डिस्क मेनू तक पहुँच प्राप्त करें या बाहर आएँ.
- $(24)$  SLEEP बीतेसमय केबाद होम िथएटर को ̂टЎड बाय मोड पर ि̂वच करें

3 कनेक्ट करें और सेटअप करें

यह अनभाग आपके होम थिएटर को किसी TV और अन्य डिवाइसेज़ से कनेक्ट करने. और फिर इसे सेट अप करने में आपकी मदद करता ह. ै

अपने होम थिएटर और एक्सेसरीज़ के मल कनेक्शंस की जानकारी केबारेम, Ћत्विरत पर्ारं भ मागदिशर् का र् दखे . Ћएक ѳापक सहभागी मार्गदर्शिका के लिए, www.connectivityquide. philips.com पर जाएँ.

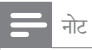

- पहचान और आपूर्ति रेटिंग्स के लिए, उत्पाद के पिछले या<br>पुलिस के साथ पर पर पर पर पर पर पर पा निचले हिस्से में प्रकार प्लेट देखें.
- इससे पहले कि आप कोई कनेक्शंस बनाएँ या परिवर्तित करें. यह सुनिश्चित कर लें कि सभी डिवाइसेज पॉवर आउटलेट से डिस्कनेक्ट किए गए हैं.

#### ̂पीकसर्कनक्टे करЋ

आसान कनक्शन के लिए स्पार्कर केबल्स का रंग कांड दिया गया<br>जन्म हे. अपने होम थिएटर से किसी स्पीकर को कनेक्ट करने के लिए. स्पाकर केबल के रंग का कनक्टर के रंग से मिलान कर<mark>.</mark>

स्पाकर स्थिति आस-पास ध्वान प्रभाव का साटग म एक<br>प महत्वपर्ण भमिका निभाता है. श्रेष्ठ प्रभाव के लिए. सभी स्पीकर्स को बैठने की स्थिति की दिशा में स्थित करें और उन्हें अपने कान के स्तर (बैठे हुए) के निकट रखें.

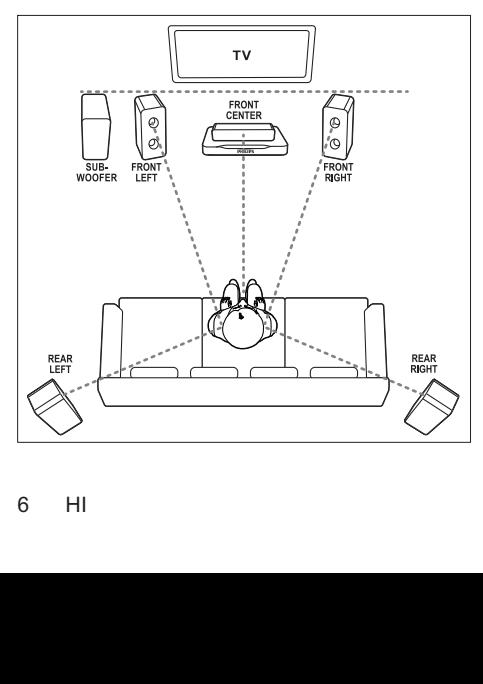

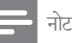

• आस-पास ध्विन कमरेके̂वरूप और आकार, दीवार और छत के प्रकार, खिड़कियों और प्रतिबिंबित सतहों और स्पीकर<br>अकाउस्टिक्स जैसे तथ्यों पर निर्भर करता है. अपने लिए अकाउस्टिक्स जस तथ्या पर निभर करता ह. अपने लिए<br>—ि - ेरि:- ———— - - - नि - - नि - - नि - - ----सवश्नेष्ठ साटग प्राप्त करने के लिए स्पाकर स्थिति के साथ<br>———————————————————— प्रयोग करें.

स्पीकर प्लेसमेंट के लिए इन सामान्य दिशानिर्देशों का अनुसरण करें.<br>1 बैटने की स्थिति

- बैठने की स्थिति<sup>.</sup> यह आपके श्रवण क्षेत्र का केंद्र है.
- $2$  FRONT CENTER(आगे स्थित केंद्र) स्पीकर: मध्य ̂पीकर को सीधेया तो टीवी केऊपर या नीचेबठनै ेके स्थान के सामने रखें
- $3$  FRONT LEFT (अगला बायां) और FRONT RIGHT (अगला दायां) स्पीकर्स: बाएँ और दाएँँ स्पीकर को आगे की ओर और केंदीय स्पीकर से समान दरी पर रखें. सुनिश्चित करें कि बाएँ, दाएँ और केंद्रीय स्पीकर्स आपके बैठने की स्थिति से समान दरी पर हें
- $4$  REAR LEFT (पीछे का बायाँ) और REAR RIGHT (पीछे का दायाँ) स्पीकर्स: पीछे के स्पीकर्स को अपने बैठने के स्थान के बाईं या दाईं तरफ या तो पंक्ति में या थोड़ा पीछे रखें.
- 5 SUBWOOFER (सबवफ़र): सबवफरू को टीवी केबाईं या दाईं ओर कम सेकम एक मीटर की दरी पर रखें. दीवार से कम से कम 10-सेंटीमीटर की दरी छोडें.

#### .<br>अपने पीछे के स्पीकर वायरलेस बनाएँ

किसी वायरलस माझूल एक्ससरी का उपयोग कर पीछ के स्पीकर्स को वायरलेस रूप से अपने होम थिएटर से कनेक्ट करें. विवरणों के लिए, वायरलेस मॉड्यूल उपयोगकता मैन्युअल देखें. आपको क्या चािहए

- Philips वायरलेस मॉङ्गूल. (मॉडल: Philips RWSS5512, अलग से बेचा गया)
- $1$  वायरलेस टांसमीटर को अपने होम थिएटर पर Wireless Rear Audio कनेक्टर से कनेक्ट करें.

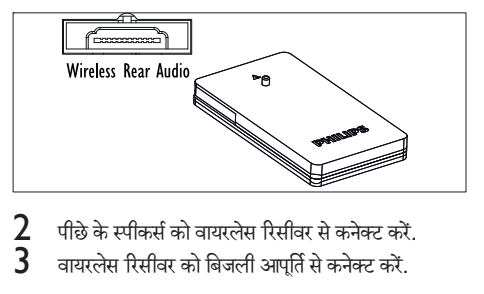

- $\mathbf 2$   $\,$  पीछे के स्पीकर्स को वायरलेस रिसीवर से कनेक्ट करें.
- वायरलेस रिसीवर को बिजली आपर्ति से कनेक्ट करें.

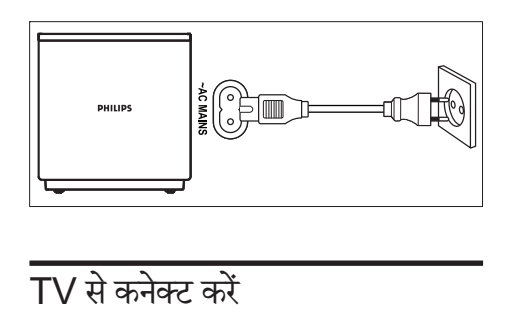

वीडियो देखने के लिए अपने होम थिएटर को TV से जोडे. आप अपने होम थिएटर के स्पीकर्स के माध्यम से TV ऑडियो सन सकते हैं. सबसे अच्छे उपलब्ध गुणवत्ता के कनेक्शन का उपयोग अपने होम

थिएटर व TV के लिए करें.

#### विकल्प 1: HDMI (ARC) के द्वारा TV से कनेक्ट करें

सर्वोत्तम गणवत्ता का वीडियो

आपका होम थिएटर संस्करण HDMI संस्करण 1.4 - ऑडियो रिटर्न चैनल (ARC) का समर्थन करता है. यदि आपका TV, HDMI ARC संगत हैं तो आप एकल HDMI केबल का उपयोग कर अपने होम िथएटर के माध्यम से TV का ऑडियो सुन सकते हैं.<br>1 जन्म मानि की HDML केवल के माथ

- उच्च गति की HDMI केबल के साथ, आपके होम थिएटर केHDMI OUT (ARC)कनेक्टर को आपके TV के कनेक्टरHDMI ARCसे जोडें.
	- हो सकता है कि TV पर HDMI ARC कनेकटर को भिन्न रूप में लेबल दिया गया हो. अधिक जानकारी के .<br>लिए, TV उपयोगकर्ता मैन्यअल को देखें.
- $2$  अपने TV पर, HDMI-CEC कार्रवाईयाँ चालू करें. अधिक जानकारी के लिए. TV उपयोगकर्ता मैन्यअल को देखें.
	- यदि आप अपने होम थिएटर के माध्यम से TV ऑडियो नहीं सन पाते हैं. तो ऑडियो को मैन्युअल रूप से सेट करें (देखें 'ऑडियो सेट करें' पष्ट पर 9).

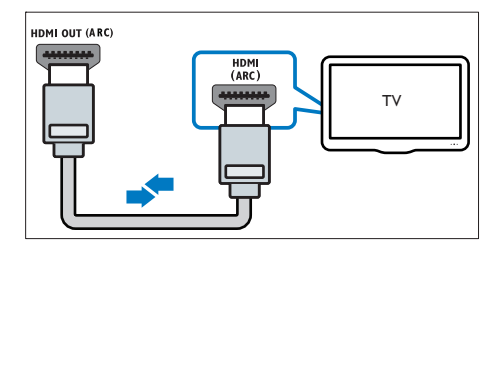

#### िवक˽प 2: मानक HDMI केमाध्यम स TV े से कनेक्ट करें

#### सर्वोत्तम गणवत्ता का वीडियो

यदि आपका TV HDMI ARC संगत नहीं है, तब आपके होम िथएटर को TV से आदर्श HDMI कनेक्शन से कनेक्ट करें.<br>1 स्टब्स गति की HDMI केवल के माथ-अणके डोम

- 1 उच्च गित की HDMI केबल केसाथ, आपकेहोम िथएटर के HDMI OUT (ARC) कनेक्टर को आपके TV के कनेक्टर  $HDMI$  से कनेक्ट करें.
- $\,2\,$  TV ऑडियो सनने के लिए अपने होम थिएटर के माध्यम से ऑडियो केबल कनेक्ट करें (देखें 'ऑडियो को TV और अन्य डिवाइसेज़ से कनेक्ट करें' पृष्ठ पर 8).
- $\,3\,$  अपने TV पर, HDMI-CEC कार्रवाईयाँ चाल करें, अधिक जानकारी के लिए. TV उपयोगकर्ता मैन्युअल को देखें.
	- यदि आप अपने होम थिएटर के माध्यम से TV ऑडियो नहीं सन पाते हैं, तो ऑडियो को मैन्युअल रूप से सेट करें (देखें 'ऑडियो सेट करें' पृष्ठ पर 9).

#### नोट

• यदि आपके TV में DVI कनेक्टर्स है, तब आप HDMI/DVI एडॉप्टर का उपयोग TV को कनेक्ट करने में कर सकते है. .<br>हालाँकि, हो सकता है कि कुछ सविधाएँ उपलब्ध न हों.

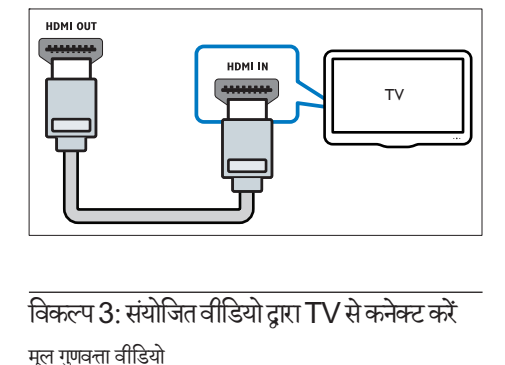

#### विकल्प 3: संयोजित वीडियो दारा TV से कनेक्ट करें

मल गणवत्ता वीडियो

यदि आपके TV में HDMI कनेक्टर्स नहीं हैं. तो एक संयोजित वीडियो कनेक्शन का उपयोग करें. एक उच्च निर्धारण कनेक्शन को संयोजित कनेक्शन समर्थन नही करता है.<br>**1** संयोजित वीडियो केबल के उपयोग त

- संयोजित वीडियो केबल के उपयोग दारा, आपके होम थिएटर के VIDEO कनेक्टर को आपकी TV के कनेक्टर VIDEO IN से कनेक्ट करें.
	- हो सकता है कि संयोजित वीडियो कनेक्टर को AV IN , COMPOSITE या BASEBAND केरूप में लेबल दिया गया हो.
- $\,2\,$  TV ऑडियो सनने के लिए अपने होम थिएटर के माध्यम से ऑडियो केबल कनेक्ट करें (देखें 'ऑडियो को TV और अन्य डिवाइसेज़ से कनेक्ट करें' पृष्ठ पर 8).
- $\,3\,$  जब आप TV कार्यक्रम देखते हैं. तो सही ऑडियो इनपट का चयन करने के लिए अपने होम थिएटर पर बार-बार SOURCE दबाएँ.
- $\,4\,$  जब आप वीडियो देखते हैं, तो अपने TV को सही वीडियो इनपुट से कनेक्ट करें. अधिक जानकारी के लिए, TV .<br>उपयोगकर्ता मैन्यअल को देखें.

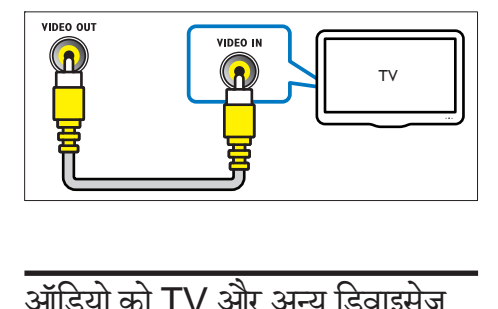

# आडिया को TV आर अन्य डिवाइसज़े<br>से कनेक्ट करें

अपने होम थिएटर स्पीकर्स के माध्यम से TV या अन्य डिवाइसेज़ सेऑिडयो चलाएँ.

अपने TV, होम थिएटर और अन्य डिवाइसेज़ पर उपलब्ध सर्वश्नेष्ठ गणवत्ता कनेक्शन का उपयोग करें.

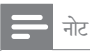

- इस उपयोगकर्ता मैन्यअल में दिये गए ऑडियो कनेक्शन्स केवल सलाह है. आप अन्य कनेक्शन भी इस्तेमाल कर सकते हैं.
- जब आपकेहोम िथएटर व TV HDMI ARC केमाध्यम से जड़े हुए होते हैं, तब किसी ऑडियो कनेक्शन की आवश्यकता नही होती.

#### विकल्प 1: एक डिजिटल ऑप्टिकल केबल के टारा ऑडियो कनेक्ट करें

सर्वश्नेष्ठ गुणवत्ता का ऑडियो<br>**1** ऑप्टिकल केबल का

- 1 ऑिप्टकल केबल का उपयोग करतेहुए, अपनेहोम िथएटर के OPTICAL कनेक्टर को TV या अन्य डिवाइस के OPTICAL OUT कनेक्टर से कनेक्ट करें.
	- हो सकता है कि डिजिटल ऑप्टिकल कनेक्टर को SPDIF या SPDIF OUT लबले िदया गया हो.

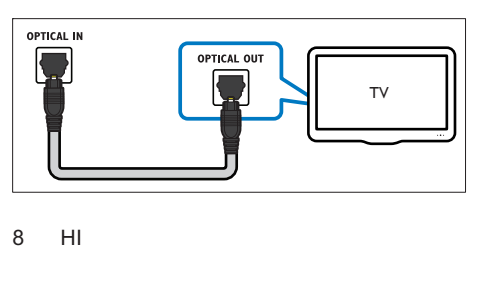

 िवक˽प 2: एक िडिजटल कोिक्ज़यल केबल के टारा ऑडियो कनेक्ट करें

अच्छी गुणवत्ता का ऑडियो<br>**1** - कोक्टिसगल केवल क

- 1 कोिक्ज़यल केबल का उपयोग करतेहुए, अपनेहोम िथएटर के COAXIAL कनेक्टर को TV या अन्य डिवाइस के COAXIAL/DIGITAL OUT कनक्टर े सेकनक्टे करें
	- हो सकता है कि कोक्ज़ियल कनेक्टर को DIGITAL AUDIO OUT या लेबल दिया गया हो.

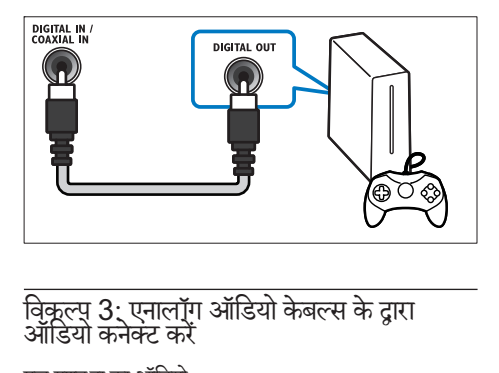

मूल गुणवत्ता का ऑडियो $\mathbf 1$ ामलॉग केबल क

1 एनालॉग केबल का उपयोग करतेहुए, अपनेहोम िथएटर के  $A$ UX कनेक्टर्स को TV या अन्य डिवाइस के  $A$ UDIO OUT कनेक्टर्स से कनेक्ट करें

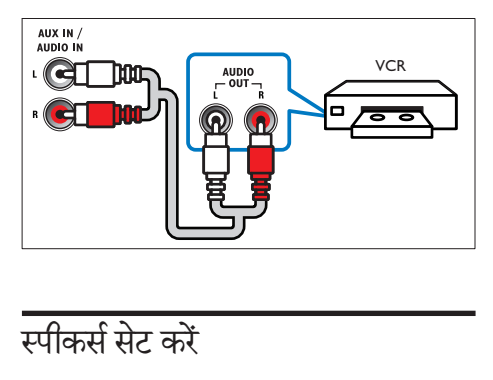

### स्पीकर्स सेट करें

अनकुलित सराउंड ध्वनि को अनभव करने के लिए स्पीकर्स को मैन्यअल स्प से सेट करें.

आप प्रारंभ कर इसस पहल

त्वारत प्रारंभ मागदशिका में वाणत आवश्यक कनक्शेस करें<br>संस्कृति और फिर TV को अपने होम थिएटर के लिए सही स्रोत से स्विच करें

- $1$  अपने होम थियेटर रिमोट कंट्रोल को © SETUP दबाएं.<br> $2$   $\,$  <code>IAudio</code> Setupl का चयन कों और फिर OK टबाएँ
- [Audio Setup] का चयन करें और फिर OK दबाएँ.
- $\,3$   $\,$  चयन और बदलाव करने के लिएनेविगेशन बटन और OK दबाएँ:
	- [Speakers Volume] : पर्त्यके ̂पीकर के .<br>ध्वनि स्तर को निर्धारित करें.
	- ISpeakers Delayl: बैठने की स्थिति के नजदीक स्थित स्पीकरों में डिले समय निर्धारित करें जिससे सभी स्पीकर्स से समान ऑडियो टांसमिशन प्राप्त िकया जा सके.

#### EasyLink (HDMI-CEC नियंत्रणं) सेट करें

यह होम थिएटर Philips EasyLink का समर्थन करता है. जो कि HDMI-CEC (उपभोक्ता इलेक्टॉनिक्स नियंत्रण) प्रोटोकॉल का उपयोग करता है. HDMI कनेक्टर्स दारा कनेक्ट िकए गए EasyLink-िशकायत िडवाइसज़े एक एकल िरमोट कंटोल से नियंत्रित किए जा सकते हैं.

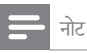

- निर्माता के आधार पर, HDMI-CEC को कई नामों से जाना जाता है. अपने डिवाइस के बारे में जानकारी के लिए. डिवाइस का उपयोगकर्ता मैन्यअल देखें.
- Philips सभी HDMI-CEC डिवाइसेज़ की 100% अतसंचालनायता का गारंटा नहाँ दता है.

आप प्रारंभ कर इसस पहले<br>.

- HDMI कनेक्शन के माध्यम से अपने होम थिएटर को HDMI-CEC संगत डिवाइस से कनेक्ट करें.
- त्वरित् प्रारंभ मार्गदर्शिका मैं वर्णित आवश्यक कनेक्शंस करें और फिर TV को अपने होम थिएटर के लिए सही स्रोत से स्विच करें

#### EasyLink सक्षम करें

- 1 SETUP दबाएँ.
- 2 [Video Setup] का चयन करЋऔर िफर OK दबाएँ.
- [HDMI Setup] > [EasyLink Setup] > [EasyLink] > [On] का चयन करें.
- $\, {\bf 4} \,$  अपने TV और अन्य कनेक्ट किए गए डिवाइसेज़ पर, HDMI-CEC नियंत्रण चाल करें. विवरणों के लिए. TV या अन्य डिवाइसेज़ का उपयोगकर्ता मैन्यअल देखें.
	- अपन TV े पर, ऑिडयो आउटपटु को 'एम्पलीफ़ायर' (TV स्पीकर्स के बजाय) पर सेट करें. अधिक जानकारी के लिए. TV उपयोगकर्ता मैन्यअल को देखें.

#### EasyLink नियंत्रण

 EasyLink केसाथ, आप अपनेहोम िथएटर, TV और अन्य कनक्टे िकए गए HDMI-CEC सगतं िडवाइसज़े को एक ही रिमोट कंटोल से नियंत्रित कर सकते हैं.

- [One Touch Play] (वन-टच प्ले): जब डिस्क कम्पार्टमेंट में एक वीडियो डिस्क होती है, तो TV को स्टैंडबाय से हटाने के लिए ▶ ॥ दबाएँ और फिर डिस्क को चलाएँ.
- [One Touch Standby] (वन-टच ̂टЎडबाय): यिद .<br>वन-टच स्टैंडबाय सक्षम किया गया है. तो आपका होम थिएटर TV या अन्य HDMI-CEC डिवाइसेज के रिमोट कंटोल से स्टैंडबाय पर स्विच कर सकता है.
- [System Audio Control] (सिस्टम ऑडियो<br>कंटोल):यदि सिस्टम ऑडियो नियंत्रण को सक्षम किया केट्राल):याद सिस्टम आडिया नियंत्रणं को सक्षम किया<br>—————————————————————————————— गया है, तो जब आप डिवाइस को चलाते हैं तब आपके होम िथएटर ̂पीकर केमाध्यम सेकनक्टे िकए गए िडवाइस का ऑडियो स्वचालित रूप से निकलता है.
- [Audio Input Mapping] (ऑडियो इनपुट मैपिंग): .<br>यदि सिस्टम ऑडियो नियंत्रण कार्य नहीं करता है. तो कनक्टे िकए गए िडवाइस को अपनेहोम िथएटर पर सही ऑडियो इनपट कनेक्टर से मैप करें (देखें 'ऑडियो सेट करें' पष्ट्र पर 9).

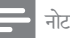

• EasyLink नियंत्रण सेटिंग्स परिवर्तित करने के लिए, दबाएँ<br>ग्लूडिटिन करनेको अपनी करनेको अपनी कार्यु SETUP , का चयन करЋ [Video Setup] > [HDMI Setup] > [EasyLink Setup] .

#### ऑदियो सेट करें

यदि आप अपने होम थिएटर स्पीकर्स के माध्यम से किसी कनेक्ट किए गए डिवाइस का ऑडियो आउटपट नहीं सन सकते हैं. तो जाँचें कि आपने Easylink को सभी डिवाइसेज़ पर सक्षम किया है (देखें 'EasyLink सक्षम करें' पृष्ठ पर 9). फिर, EasyLink ऑडियो नियंत्रण सेट करें.<br>1  $\epsilon$  SETUP क

- 1 SETUP दबाएँ.
- $2$  [Video Setup] का चयन करें और फिर OK दबाएँ.<br>3 IHDMI Setup] > IFasyl ink Setup] >
	- [HDMI Setup] > [EasyLink Setup] > [System Audio Control] > [On] का चयन करें.
		- <u>रीवी स्पीकर से ऑडियो चलाने के लिए. चयन करें</u> [Off], और फिर निम्नलिखित चरणों को छोड़ें.
- **4** [EasyLink Setup] > [Audio Input Mapping] का चयन करें.
- ${\bf 5}$  अपने होम थिएटर पर कनेक्ट किए गए डिवाइस को ऑडियो इनपट से मैप करने के लिए ऑनस्क्रीन निर्देशों का अनुसरण करें.
	- यदि आप HDMI ARC कनेक्शन के माध्यम से टीवी से अपने होम थिएटर को जोड़ते हैं, तो यह सुनिश्चित कर लें कि आपके होम थिएटर के ARC इनपट के साथ टीवी का ऑिडयो मािपत कर िलया गया ह.ै

### 4 अपनेहोम िथएटर का उपयोग करें

यह अनभाग स्रोतों की एक विस्तत श्रेणी से मीडिया चलाने के लिए होम थिएटर का उपयोग करने में आपकी मदद करता है. <u>आप प्रारंभ</u> कर इससे पहले<br>आप प्रारंभ कर इससे पहले

- त्वरित प्रारंभ मार्गदर्शिका और उपयोगकर्ता मैन्युअल में<br>———————————————————— वर्णित आवश्यक कनेक्शंस बनाएँ
- TV को अपने होम थिएटर के लिए सही स्रोत में स्विच करें (उदाहरण केिलए, HDMI, AV IN).

#### िड̂क

आपके होम थिएटर पर DVD, VCD, और CD चल सकती है. यह वो डिस्क भी चला सकता है जिन्हें आपने घर में बनाया है, जैसे कि फ़ोटो और संगीत की CD-R डिस्क.<br>1 कोम थिएटर में एक डिस्क डालें

- $\frac{1}{2}$  होम थिएटर में एक डिस्क डालें.<br> $2$  यदि डिस्क अपने आप नहीं चल
- $\frac{2}{3}$  यदि डिस्क अपने आप नहीं चलती है, तो DISC दबाएं.<br>3. जन्माँ नियंत्रित करने के लिए गिगोर कंरोल का राखोग
- चलाएँ नियंत्रित करने के लिए रिमोट कंटोल का उपयोग करें

#### बटन चलाएँ

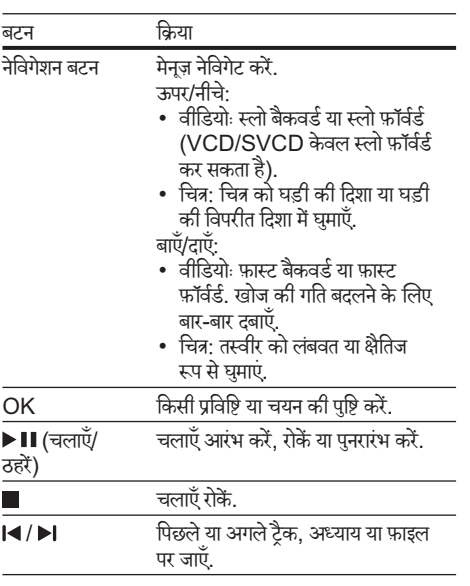

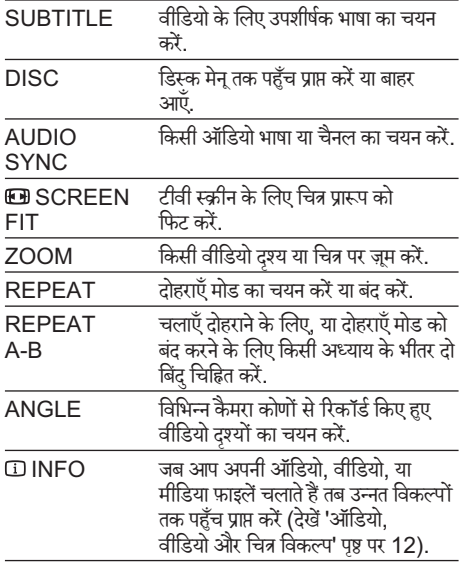

#### <u>चित्र और ध्वनि सिंक्रनाइज़ करें</u>

अगर ऑडियो और वीडियो सिंक्रनाइज़ नहीं किए गए हैं. तो आप वीडियो से मिलाने के लिए ऑडियो में विलंब करें.<br>1 वीडियो चलाते हुए टबाए ग्रवें ALIDIO

- वीडियो चलाते हुए, दबाए रखें AUDIO SYNC. <u>→ ऑडियो सिंक मेन प्रदर्शित करता है.</u>
- $\,2\,$  ऑडियो को वीडियो के साथ सिंक्रनाइज़ करने के लिए +/-या नेविगेशन बटन को दबाएँ. और फिर  $OK$  दबाएँ.

#### नोट

• चित्र और ध्वनि को आपके होम थिएटर के सेटअप मेन के माध्यम से सिक्रनाइज़ किया जा सकता है,  $\blacksquare$  SETUP दबाएँ, [Audio Setup] > [Audio Sync] का चयन करें.

#### डेटा फ़ाइलें

आपका होम थिएटर किसी डिस्क या USB संग्रहण डिवाइस में मौजद चित्र, ऑडियो और वीडियो फ़ाइलों को चला सकता है. फ़ाइल चलाने से पहले, जाँच लें कि फ़ाइल स्वरूप आपके होम थिएटर द्वारा समर्थित है (देखें 'फ़ाइल स्वरूप' पृष्ठ पर 17).<br>1 किमी डिम्क या LISB मंगहण डिवादम मे फादलें :

- $\mathbf 1$  ि किसी डिस्क या USB संग्रहण डिवाइस से फ़ाइलें चलाएँ.<br> $\mathbf 2$  ि चलाएँ बंट करने के लिए टबाएँ
- चलाएँ बंद करने के लिए. दबाएँ.
	- जूहाँ आपने रोका था, वहाँ से वीडियो पुनरारंभ करने के लिए ▶॥ दबाएँ.

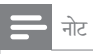

• DivX DRM रक्षित फ़ाइलें चलाने के लिए, अपने होम धिएटर को HDMI केबल के माध्यम से TV से कनेक्ट करें.

#### उपशीषकर्

यदि आपके वीडियो में उपशीर्षक एकाधिक भाषाओं में हैं. तो एक उपशीर्षक भाषा का चयन करें.

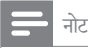

- यह सुनिश्चित करें कि उपशीर्षक फ़ाइल का ठीक वही नाम है,<br>जो वीडियो फ़ाइल का है. उदाहरण के लिए, यदि वीडियो फ़ाइल जा वाडिया फ़ाइल का ह. उदाहरण के लिए, याद वाडिया फ़ाइल<br>का नाम 'movie.avi' है, तो उपशीर्षक फ़ाइल को 'movie.  $\mathbf{s}$ rt' या 'movie. $\mathbf{s}$ ub' के रूप में नाम दें
- आपका होम थिएटर निम्न फ़ाइल स्वरूपों का समर्थन करता है: .srt, .sub, .txt, .ssa, .ass, smi और .sami. यिद उपशाषक ठीक से प्रकट नहीं होते हैं, तो वर्ण सेट बदल.
- ${\bf 1}$  affिडयो चलाते हुए, किसी भाषा का चयन करने के लिए SUBTITLE दबाएँ.
- $2\,$  DivX वीडियोज़ के लिए. यदि उपशीर्षक सही रूप में प्रकट नहीं होते हैं. तो वर्ण सेट बदलने के लिए निम्न चरणों का अनसरण जारी रखें.
- 3  **SETUP दबाएँ.**<br>4 **ID** reference Se
- [Preference Setup] का चयन करें और फिर OK दबाएँ.
- $\,5\,$  [DivX Subtitle] का चयन करें और फिर उपशीर्षक का .<br>समर्थन करने वाले वर्ण सेट का चयन करें

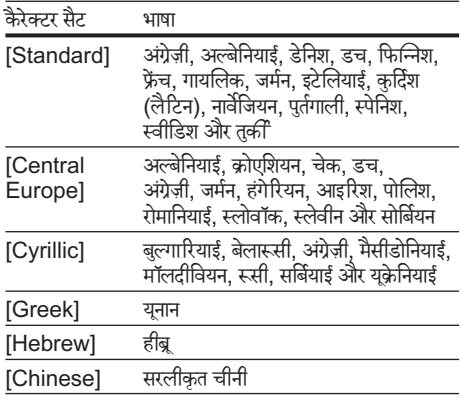

#### DivX के लिए VOD कोड

आपके DivX वीडियोज खरीदने और उन्हें होम थिएटर पर चलाने सेपहल, ेहोम िथएटर को DivX VOD कोड का उपयोग करतेहुए www.divx.com पर पंजीकृत करें.<br>1 E SETUP ट्वाएँ

- 1 SETUP दबाएँ.
- $\mathcal L$   $\,$  [General Setup] का चयन करें और फिर OK दबाएँ.<br> $3$   $\,$   $\,$  IDivX(R) VOD Codel का चयन करें और फिर OK
- [DivX(R) VOD Code] का चयन करें और फिर OK दबाएँ.
- $4$  फिर से OK टबाएँ

 $\rightarrow$  आपके होम थिएटर के लिए DivX VOD पंजीकरण कोड पर्दर्शित होता है.

#### USB संग्रहण डिवाइसेज़

MP4 प्लेयर या डिजिटल कैमरे जैसे LISB संग्रहण डिवाइस पर संग्रहीत किए गए चित्रों. ऑडियो और वीडियो का आनंद उठाएँ. आपको क्या चािहए

• एक USB सगर्हं िडवाइस वह ह, ैजो FAT फ़ाइल िस̂टम के लिए स्वरूपित किया जाता है और व्यापक संग्रह श्रेणी के अनपालन में है.

नोट

- $\bullet$  यदि आप USB एक्सटेंशन केबल, USB HUB या USB मल्टी-रीडर का उपयोग करते हैं, तो हो सकता है कि USB संग्रहण डिवाइस पहचानी नहीं जा सके.
- आप एक िडिजटल कैमरा सेकनक्टे कर सकतेहЎयिद वेिकसी विशेष कंप्यटर प्रोग्राम का उपयोग किए बिना फ़ाइलों को चला सकते हैं.
- $1$  अपने होम थिएटर पर  $\overline{\leftarrow}$  (USB) कनेक्टर से एक USB संग्रहण डिवाइस कनेक्ट करें.
- $2$  USB टबाएँ  $\mapsto$  सामग्री बाउजर दिखाया गया है.
- $\frac{3}{4}$  फ़ाइल का चयन करें, और फिरOK दबाएँ.<br> $\frac{4}{4}$  चलाना नियंत्रित करने के लिए एले बरंग का
- $\boldsymbol{4}$  चलाना नियंत्रित करने के लिए प्ले बटंस का उपयोग करें  $($ देखें 'बटन चलाएँ' पष्ट्र पर 10).

### ऑडियो, वीडियो और चित्र विकल्प

जब आप किसी डिस्क या USB संग्रहण डिवाइस से चित्र. ऑडियो और वीडियो फ़ाइलें चलाते हैं तब उन्नत सविधाओं का उपयोग करें.

#### ऑडियो विकल्प

### CDDA के लिए:<br>1 सिम्न फंक्श

- निम्न फ़ंक्शंस से गुज़रने के लिए बार-बार **INFO दबाएँ:** 
	- वतमान र् टर्कै की जानकारी और अविध िदखाएं.
	- Disc Go To: डिस्क के एक विशेष भाग को स्किप करने के लिए डिस्क समय को दर्ज करें.
	- Track Go To: टैक को एक विशेष भाग को ित्याला उठा गए. हुन्ने मार्किन करने करने<br>स्किप करने के लिए ट्रैक समय को दर्ज करें.
	- Select Track: एक विशेष टैक का चयन करें.

MP3 के लिए:<br>1 बर्तमान रै

- वर्तमान टैक के शेष समय को प्रदर्शित करने के लिए छ INFO दबाएँ.
- $2$  ट्रैक समय मोड दर्ज करने के लिए फिर से  $\scriptstyle\rm \Xi$  INFO दबाएँ, और फिर टैक समय को इन्पट करने के लिए सांख्यिक बटन दबाएँ.

#### वीडियो विकल्प

- $1$  ID INFO  $\vec{a}$  and
	- $\mapsto$  वीडियो विकल्प मेन प्रदर्शित होता है. वीडियो स्रोत पर निर्भर होने के कारण कुछ स्रोत उपलब्ध नहीं होते.
- $\,2$   $\,$  चयन और बदलाव करने के लिएनेविगेशन बटन और OKदबाएँ:
	- ।<br>शिर्षिक]: किसी विशिष्ट शीर्षक का चयन करें.
	- .<br>|चैप्टर]: किसी विशिष्ट अध्याय का चयन करें.
	- ट्रिक]: एक विशिष्ट ट्रैक (केवल VCD/SVCD के लिए) का चयन करें.
	- <code>[Audio</code>]: वीडियो के लिए ऑडियो भाषा का चयन करें.
	- [Subtitle]: वीडियो के लिए उपशीर्षक भाषा का चयन करें.
	- [एंगल]: विभिन्न कैमरा कोणों से रिकॉर्ड किए हुए वीडियो दश्यों का चयन करें.
	- [TT Time]: दृश्य का समय दर्ज करके वीडियो के ।<br>किसी विशिष्ट भाग को छोड़ दें.
	- [Ch Time]: दृश्य का समय दर्ज करके वीडियो के किसी विशिष्ट भाग को छोड़ दें.
	- [Disc Time] : िड̂क समय (केवल VCD/ .<br>SVCD के लिए) दर्ज करने के द्रारा वीडियो के एक विशेष हिस्से को स्किप करें.
	- [Track Time]: ट्रैक समय (केवल VCD/ SVCD के लिए) दर्ज करने के द्रारा वीडियो के एक विशेष हिस्से को स्किप करें.
	- [Preview] : िड̂क केिलए "सामगर्ी पवा ू र्वलोकन" -<br>का चयन करें
	- [Repeat]: दुहराएं मोड का चयन करें.
	- .<br>[टाइम डिस्प]: समय डिस्प्ले की जानकारी का चयन करें.

#### चित्र विकल्प

 $1$ ि चित्र पर्व-अवलोकन मोड को एक्सेस करने के लिए  $\scriptstyle\rm \scriptstyle\rm I\hspace{-1pt}I$ INFO दबाएं.

 $\mapsto$  12 थंबनेल चित्र पटर्शित होंगे.

- $2$   $\,$  पिछले या अगले पूर्व-अवलोकन पृष्ठ पर जाने के लिए  $\,$  I $\triangleleft$ / दबाएं.
- $\,3$  एक चित्र का चयन करने के लिए नेविगेशन बटनऔरOK दबाएं.

#### संगीतमय स्लाइडशो

यदि चित्र और ऑडियो फ़ाइलें किसी समान डिस्क या USB संग्रहण िडवाइस से हैं, तो आप एक संगीतमय स्लाइडशो बना सकते हैं.<br>1 जिल्ली ऑडियो टैक का चयन करें और फिर OK त

- $1$  िकिसी ऑडियो ट्रैक का चयन करें और फिर OK दबाएँ.<br> $2\,$   $\,\,\leftrightarrow$  BACK दबाएँ और चित्र फ़ोल्डर पर जाएँ.
- $2\,$  → BACK दबाएँ और चित्र फ़ोल्डर पर जाएँ.<br>3 चित्र का चयन करें फिर स्लाइडशो पारंभ करने
- $3$  िचित्र का चयन करें, फिर स्लाइडशो प्रारंभ करने के लिए OK दबाएँ.
- $\frac{4}{5}$   $\frac{1}{5}$  स्लाइड शो बंद करने के लिए  $\blacksquare$  दबाएँ.<br> $\frac{1}{5}$  संगीत बंट करने के लिए टोबाग  $\blacksquare$  टबा
- संगीत बंद करने के लिए दोबारा  $\blacksquare$  दबाएँ.

### रेिडयो

अपने होम थिएटर पर FM रेडियो सनें. और 40 रेडियो स्टेशनों तक संग्रहीत करें

#### नोट

- AM और डिजिटल रेडियो समर्थित नहीं हैं.
- अगर कोई भी स्टीरियो सिग्नल नहीं मिलता या अगर पाँच से कम ̂टशे सं ही िमलतेह, Ўतो आपको रेिडयो̂टशे सं पनःु ̂थािपत करनेका सकं ेत िदया जाता ह. ै
- $1$  FM एंटीना को अपने होम थिएटर पर ANTENNA FM से कनेक्ट करें.
	- सर्वोत्तम रिसेप्शन के लिए, ऐंटिना को हमेशा TV या विकिरण के अन्य स्रोतों से दर लगाएँ.
- $2$  RADIO  $\vec{a}$  RADIO
	- » यिद आपनेपहलेही रेिडयो ̂टेशन ̂थािपत कर िलए हैं. तो आपके दारा अंतिम बार सना गया रेडियो स्टेशन चलता है
	- **→** यदि आपने कोई रेडियो स्टेशन स्थापित नहीं किया है, तो पर्दशनर् फलक पर AUTO INSTALL... PRESS PLAY संदेश प्रदर्शित होता है.  $\blacktriangleright$  II दबाएँ.
- $\,3\,$  सनने या रेडियो स्टेशन बदलने के लिए रिमोट कंटोल का उपयोग करें

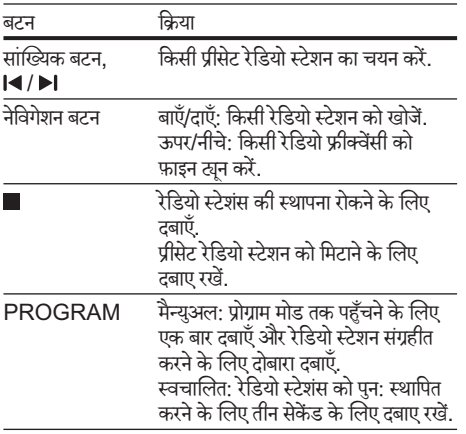

#### $MP3$  प्लेयर

ऑडियो फ़ाइलें चलाने के लिए MP3 प्लेयर कनेक्ट करें. आपको क्या चािहए

- $\n **u** = 3\n$  प्लेयर
- 3.5िममी ̂टीिरयो ऑिडयो केबल.
- $1\;\;$  MP3 प्लेयर को अपने होम थिएटर पर MUSIC iLINK कनेक्टर से कनेक्ट करें.
- $2$   $\,$  तब तक SOURCE दबाएँ. जब तक प्रदर्शन फलक पर MUSIC I-LINK प्रकट नहीं होता है.
- $\,3\,$  ऑडियो फ़ाइलों के चयन और चलाने के लिए MP3 प्लेयर पर बटस दबाए<mark>.</mark>

#### MP3 फाईल बनाएं.

ऑडियो सी डी को MP3 फाईल में बदलने के लिए अपने होम थियेटर का प्रयोग करें. आपको क्या चािहए

- ऑडियो डिस्क.
- USB ̂टोरेज िडवाइस.
- $\,1\quad$  किसी USB संग्रहण डिवाइस को अपने होम थिएटर से कनेक्ट करें
- $\,$ 2 अपनी ऑडियो CD (CDDA) चलाएँ.<br> $\,$ 3 CRFATF MP3 टबाएँ
- CREATE MP3 दबाएँ.  $\mapsto$  एक पुष्टिकरण सन्देश प्रदर्शित है.
- $\,4\,$  [Yes] का चयन करें और फिर OK दबाएँ.
	- $\rightarrow$  द क्रियेट MP3 स्क्रीन प्रदर्शित है. दाएं पैनल में MP3 साटग है और बाया पनल आडिया ट्रेक को प्रदर्शित करता है.

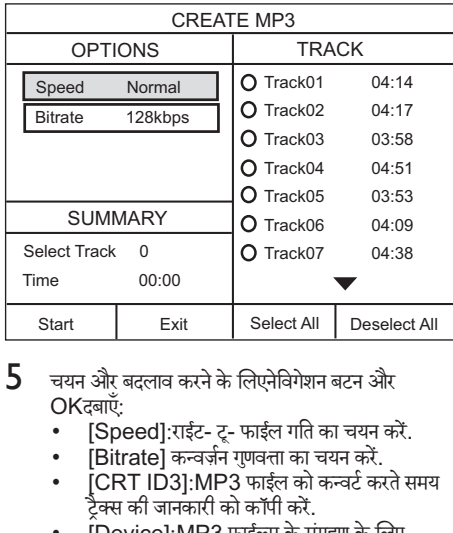

- ${\bf 5}$  चयन और बदलाव करने के लिएनेविगेशन बटन और OK दबाएँ:
	- [Speed]:राईट- ट- फाईल गति का चयन करें.
	- .<br>[Bitrate] कन्वर्ज़न गुणवत्ता का चयन करें.
	- $ICRT$  ID31:MP3 फाईल को कन्वर्ट करते समय .<br>टैक्स की जानकारी को कॉपी करें.
	- $\overline{D}$ evicel:MP3 फाईल्स के संग्रहण के लिए USB स्टोरेज डिवाईस को चने.
- $\bf 6$   $\,$  दायें पैनल में नेवीगेट करें. ऑडियो टैक का चयन करें और OK दबाएँ.
	- सभी ट्रैक्स को चुनने के Select Alllलिए स्थानांतरित करें और दबाए $\mathsf{OK}$  .
- $7$  MP3 कनवर्ज़न शुरु करने केलिये[Start] चुनें औरOK दबाएं.
	- $\mapsto$  एक नया फोल्डर जिसमें MP3 फाईल्स हैं उसे USB .<br>स्टोरेज डिवाईस में बनाया गया है.
	- मेन्यू से बाहर आने के लिए [Exit] चुनें और OK दबाएं.

#### नोट

- USB को नहीं निकालें और जब कनवर्ज़न चल रहा हो तो िकसी भी बटन को दबाएँ.
- DTS CD और प्रतिलिपि-सरक्षित CD कनवर्ट नहीं की सकती है.
- .<br>• MP3 फ़ाइलें संग्रहित करने के लिए लिखना-सरक्षित या पासवर्ड-सुरक्षित USB संग्रहण डिवाइस का उपयोग नहीं िकया जा सकता ह. ै

HI

#### ध्वनि का चयन करें

यह अनुभाग आपके वीडियो या संगीत के लिए आदर्श ध्वनि चनने में मदद करता है.

#### ध्विन मोड

अपने वीडियो या संगीत के लिए उपयुक्त पूर्वनिर्धारित ध्वनि मोड्स का चयन करें.<br>**1** साऊंड मोड के

- साऊंड मोड के चयन के लिए लगातार SOUND दबाएं.
	- CINEMAA: विशेष रूप से मवीज़ के लिए संवर्धित. सिनेमेटिक ऑडियो अनुभव का आनंद लें.
	- SANGEET: स्टूडियो में या किसी कॉन्सर्ट पर अपने संगीत के वास्तविक रिकॉर्डिंग वातावरण से मनारजन कर.<br>न च
	- ORIGINAL : िबना ध्विन पर्भाव जोड़े, अपने मवीज़ और संगीत की वास्तविक ध्वनि का अनुभव करें.
	- <code>NEWS</code>: ऑप्टिमाइज़ की गई भाषा और स्पष्ट स्वरों के साथ प्रत्येक शब्द को सनें.
	- CRICKET : िकर्या-पकै िकए गए वीिडयो गम्से या लाउड पार्टियों के लिए आदर्श रोमांचकारी आर्केड ध्वनियों का आनंद लें.

#### सराउंड ध्विन मोड

सराउंड ध्वनि मोड्स के साथ इमर्सिव ऑडियो अनुभव का अनुभव करें.<br>**1** 

- साउंड मोड का चयन करने के लिए SURR को बार बार दबाएं.
	- 5CH STEREO: संवर्धित सराउंड साउंड. पार्टी संगीत के लिए आदर्श.
	- MULTI-CH / DOLBY PLII : पारं पिरक 5.1 चेनल. अधिक आरामदायक और सिनेमेटिक अनुभव के लिए.
	- STEREO: दो-चैनल वाली स्टीरियो ध्वनि. संगीत सनने के लिए आदर्श.

#### नोट

• यदि ऑडियो स्रोत एक 2.1 चैनल है. एकाधिक-चैनल मोड 5-चनलै ̂टीिरयो ध्विन को आउटपटु करेगा.

# 5 सोटेम्स परिवातत करें<br>'

होम थिएटर साटग्स को पहले से ही सवश्नेष्ठ प्रदेशन के लिए<br>ग्लू देखा के पर्दाता के पास को पर्दाता के पर्दाता के लिए के।न्फ़िगर किया गया ह. जब तक कि आपके पास साटेंग बदलने<br>गोलिका का कोई कारण न हो, तब तक हम यह अनुशंसित करते हैं कि आप ाडफाल्ट साटग रख<mark>.</mark>

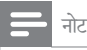

- आप धूसर की गई कोई सेटिंग परिवर्तित नहीं कर सकते हैं.<br>जिल्ला कर सकता कर सकता है कि साथ पर सकते हैं.
- पिछले मेनू पर वापिस जाने के लिए, चे BACK दबाएँ. मेनू से बाहर आने के लिए  $\blacksquare$  SETUP दबाएँ.

### भाषा साट<mark>ग्</mark>स

#### ऑनस्क्रीन प्रदर्शन भाषा

- 1 SETUP दबाएँ.
- [General Setup] का चयन करें और फिर OK दबाएँ.
	- [OSD Language]: मेनू के लिए किसी प्रदर्शन -<br>भाषा का चयन करें

#### िड̂क भाषा

- 1 E SETUP दबाएँ.<br>2 I Preference Se
- IPreference Setupl का चयन करें और फिर OK दबाएँ.
	- [Audio]: डिस्क्स के लिए किसी ऑडियो भाषा का .<br>चयन करें
	- [Subtitle] : िड̂क्स केिलए एक उपशीषकर् भाषा का चयन करें
	- [Disc Menu]: डिस्क्स के लिए एक मेनु भाषा का चयन करें.

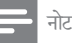

- यदि आपकी पसंदीदा डिस्क भाषा उपलब्ध नहीं है. तो आप सची से Others]चयन करें और वह 4-अक वाली भाषा कोड दर्ज ्रियः उपयोगकर्ता मैन्यअल के अंत में है (देखें 'भाषा कोड' पृष्ठ पर 21).
- अगर अपने किसी ऐसी भाषा का चयन किया है जो एक डिस्क पर उपलब्ध नहाँ हूँ, तो होम थिएटर डिस्क की डिफ़ॉल्ट भाष<br>———————————————————— का उपयोग करता ह. ै

### चित्र <mark>आर वाडिया साटग्स</mark>

### 1 SETUP दबाएँ.

- IVideo Setup] का चयन करें और फिर OK दबाएँ.
	- [TV System]: TV द्रारा समर्थित एक वीडियो .<br>स्वरूप का चयन करें.
	- [TV Display]: TV स्क्रीन पर फ़िट होने के लिए .<br>किसी चित्र स्वरूप का चयन करें
	- [HDMI Setup]: [Wide Screen Format]: 16:9 चौड़ी स्क्रीन TV प्रदेशन<br>२०: साटग. [HDMI Video]: HDMI OUT स आउटपुट हुए वीडियो रिजॉल्यूशन का चयन करें.
	- [Picture Settings]: TV पर वीडियो प्रदर्शन के लिए रंग साटग्स का चयन कर.<br>गंगूक का का दिल
	- [HD JPEG]: उच्च निर्धारण चित्र प्रदर्शन को .<br>सक्षम या अक्षम करें.

#### नोट

• यदि आप कोई सेटिंग बद्लते हैं, तो सुनिश्चित करें कि TV नई<br>- अभिन्न सामान्य कर्णाटक करने करने करने करने करने कर साटग का समथन करता <mark>ह</mark>.

### <mark>आ</mark>डया साटग्स

1 SETUP दबाएँ.

[Audio Setup] का चयन करें और फिर OK दबाएँ.

- [HDMI Audio] टीवी स्पीकरों के लिये HDMI .<br>ऑडियो स्वतः दो चैनलों में डाउन मिक्स हो गया है. यदि आप आपने टीवी के द्वारा ऑडियो आऊटपुट को नहीं चाहते हैं तो HDMI ऑडियो को निष्क्रिय कर दें.
- [Night Mode]: शांत या पूर्ण डाइनैमिक ध्वनि का चयन करें. रात्रि मोड, तेज ध्वनियों के वॉल्यम को घटाता है और वाक् जैसी मृदु ध्वनियों के वॉल्यूम को बढ़ाता ह. ैकेवल Dolby Digital एन्कोिडड DVD डिस्क पर लाग होता है.

### <mark>आभभावक नियंत्रण साटग्स</mark>

#### पासवड <mark>आर राटग्स</mark>

- 1 SETUP दबाएँ.
- [Preference Setup] का चयन करें और फिर OK दबाएँ.
	- IPassword]: अभिभावक नियंत्रण पहुँच के लिए उपना पासवर्ड सेट करें या बदलें. यदि आपके पास पासवर्ड नहीं है या आप अपना पासवर्ड भुल गए हैं, तो  $0000$  टर्ज करें
	- [Parental]: रेटिंग्स के साथ रिकॉर्ड होने वाले<br>———————————————————— DVD-वीडियो के प्लेबैक के लिए परिपक्वता-आधारित सामित पहुंच सक्षम कर. किसा भी राटग<br>ग वाली डिस्क को चलाने के लिए, [8 Adult] का चयन करें

#### डिस्क को लॉक करें.

- 1 SETUP दबाएँ.
- [General Setup] का चयन करें और फिर OK दबाएँ.
	- [Disc Lock]: चलाएँ निषेध करने के लिए डिस्क .<br>को लॉक करें. "आप अपने होम थियेटर में 20 डिस्क तक लॉक कर सकते हैं

नोट

एक लॉक हुई डिस्क को चलाने के लिए, पासवर्ड दर्ज करने के लिए ऑनस्क्रीन अनुदेशों का अनुसरण करें और फिर OK दबाएँ.

### प्रदेशन साटग्स

- 1 SETUP दबाएँ.
- [Preference Setup] का चयन करें और फिर OK दबाएँ.
	- [PBC]: प्ले बैक नियंत्रण सुविधा के साथ VCD .<br>और SVCD डिस्क्स की सामग्री मेनू नेविगेशन को सक्षम या अक्षम करें.
	- [MP3/JPEG Display]: MP3/JPEG फाइलों के लिए सामग्री प्रदर्शन का चयन करें.

### ऊंजा बचत साट<mark>ग्</mark>स

16 HI 1 SETUP दबाएँ.

- $2$  [General Setup] का चयन करें और फिर OK दबाएँ. [Screen Saver]: निष्क्रियता के 10 मिनट बाद
	- होम थिएटर को स्क्रीन सेवर मोड पर स्विच करें. [Auto Standby]: जब डिस्क या USB मोड पर
	- .<br>हों तो निष्क्रियता के 30 मिनट के बाद होम थिएटर को<br>स्टैंडबाय मोड पर स्विच करें.
	- स्टडबाय माड पर स्वच कर.<br>• [Sleep Timer]: बीते समय के बाद होम थिएटर को .<br>स्टैंड बाय मोड पर स्विच करें.
	- [Display Dim]: होम थिएटर के सामने के फलक .<br>प्रदर्शन की चमक सेट करें.

### डिफ़ाल्ट सेंटिंग्स पुनस्थापित करें

- 1 SETUP दबाएँ.
- [Preference Setup] > [Default] का चयन करें, और िफर OK दबाएँ.
- $\,3\,\,$  [Reset] का चयन करें और फिर पृष्टि करने के लिए OK दबाएँ.
	- ➡ आपका होम थिएटर पेरेंटल कंट्रोल सेटिंग के अलावा,<br>∩ा इसका डिफ़ॉल्ट साटग्स पर रिसट है.

### ि<br>तेर

## 6 सॉफ़्टवेयर का अघतन करें

Philips लगातार अपने उत्पादों को बेहतर बनाने का प्रयास करता हे. सर्वश्रेष्ठ सविधाएँ और समर्थन प्राप्त करने के लिए. अपने होम थिएटर को नवीनतम सॉफ्टवेयर से अघतन करें.

अपने वर्तमान सॉफ्टवेयर के संस्करण की तुलना, www. philips.com/support पर मौजूद नवीनतम संस्करण से करें. यदि वर्तमान संस्करण Philips समर्थन वेबसाइट पर उपलब्ध नवीनतम संस्करण से पराना है. तो अपने होम थिएटर को नवीनतम सॉफ्टवेयर के साथ नवीनीकत करें.

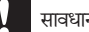

#### सावधानी

आपके उत्पाद पर स्थापित वर्तमान संस्करण से निम्न संस्करण<br>को सथापित न करें. सॉफ्टवेयर डाउनग्रेड होने के कारण आई समस्याओं के लिए Philips उत्तरदायी नहीं है.

#### सॉफ़्टवेयर संस्करण जाँचें

अपने होम थिएटर पर स्थापित किया गया वर्तमान साफ़्टवेयर जाँचें.<br>¶ा≣ SFTUP टबाएँ

- 1 SETUP दबाएँ.
- IPreference Setupl का चयन करें और फिर OK दबाएँ.
- $3$  [Version Info.] का चयन करें और फिर OK दबाएँ. —<br>← सॉफ्टवेयर संस्करण पटर्शित किया जाता है.

#### USB के द्रारा सॉफ़्टवेयर अघतन करना

आपको क्या चािहए

- न्यूनतम 75MB मेमोरी के साथ FAT स्वरूपित एक USB फ्लैश ड्राइव. किसी USB हार्ड ड्राइव का उपयोग न करें.
- इंटरनटे पहुचँ केसाथ एक कंप्यटरू .
- एक सगर्हं उपयोिगता जो िक ZIP फ़ाइल ̂वरूप का समर्थन करती है.

#### चरण 1: नवीनतम सॉ̛टवयरे डाउनलोड करЋ

- $1$  अपने कंप्यूटर से फ्लैश ड्राइव को कनेक्ट करें.<br> $2$  अपने वेब बाउजर में www philips com
- अपने वेब ब्राउज़र में, www.philips.com/support पर जाएँ.
- $\,3\,$  Philips समर्थन वेबसाइट पर, अपना उत्पाद ढूँढें और सॉ̛टवयरे और डर्ाइवर का पता लगाएँ.  $\mapsto$  सॉफ़्टवेयर अघतन जिप फ़ाइल के रूप में उपलब्ध है.
- $\,4\,$  अपने USB फ्लैश ड्राइव की स्ट निर्देशिका में ज़िप फ़ाइल सहेजें
- ${\bf 5}$  रूट डाईरेक्टरी में अपडेट सॉफ्टवेयर को बाहर निकालने के लिए अर्काईव उपयोगिता का इस्तेमाल करें.
- $\bf 6$  अपने कंप्यटर से USB फ्लैश डाइव को डिस्कनेक्ट करें.

#### चरण 2: सॉफ़्टवेयर को अघतन करें

#### सावधानी

- अघतन के दौरान होम थिएटर को बंद न करें या USB फ्लैश डाइव को न निकाले.
- $\,1\,$  डाउनलोड की गई फ़ाइल शामिल करते हुए, होम थिएटर पर USB फ्लैश डाइव से कनेक्ट करें.
	- सनिश्चित करें कि डिस्क कंपार्टमेंट बंद किया हुआ है और भीतर कोई डिस्क नहीं है.
- $2$  अपने होम थिएटर के लिए अपने TV को सही स्रोत से स्विच करें.
- $\,3$  अपडेट की पष्टि करने के लिए ऑनस्क्रीन निर्देशों का अनसरण करें.
	- » एकबार पणूर्होनेपर, होम िथएटर ̂वचािलत रूप सेबदं होता है और पुनः प्रारंभ होता है. यदि यह नहीं होता है, तो पॉवर कॉर्ड को कछ सेकंड के लिए डिस्कनेक्ट करें और फिर इसे कनेक्ट करें.

# 7 उत्पाद विनिर्देशन

#### नोट

• विनिर्देशन और डिज़ाइन बिना किसी सचना के परिवर्तित किए जा सकते हैं.

#### क्षेत्रीय कोड

होम थिएटर के पीछे या नीचे टाइप प्लेट दिखाता है कि वह किस क्षेत्र का समर्थन करता है.

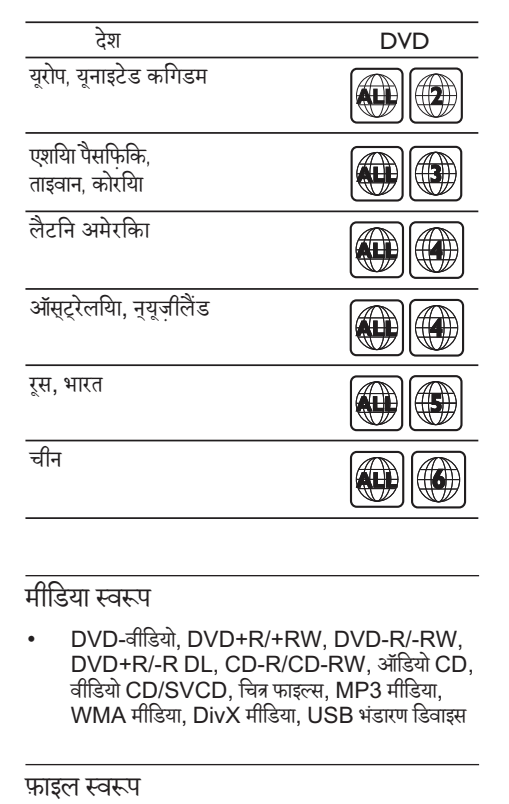

• DVD-वीिडयो, DVD+R/+RW, DVD-R/-RW, DVD+R/-R DL, CD-R/CD-RW, ऑिडयो CD, वीिडयो CD/SVCD, िचतर् फाइ˽स, MP3 मीिडया, WMA मीडिया, DivX मीडिया, USB भंडारण डिवाइस

#### फ़ाइल ̂वरूप

• ऑिडयो: .mp3, .wma

- वीिडयो: .avi, .divx, .mpg, .mpeg,
- िचतर्: .jpg, .jpeg

#### एम्पलीफ़ायर

- कुल आउटपटु पॉवर: 1000W RMS (+/- 0.5dB, 30% THD)
- आवृत्ति प्रतिक्रिया: 20 हट्जे 20 kHz /  $\pm$  3dB
- सकं ेतक स े शोर अनपात ु : > 65dB (CCIR) / (एक-भारित)
- इनपट संवेदनशीलता:
	- AUX1/AUX2: 1 V
		- Music iLink: 350 mV

#### वीिडयो

- िसग्नल िस̂टम: PAL / NTSC
- HDMI आउटपटु: 480i/576i, 480p/576p, 720p, 1080i, 1080p

#### ऑिडयो

- S/PDIF डिजिटल ऑडियो इनपट:
	- समाक्षीय: IEC 60958-3
	- ऑिप्टकल: TOSLINK
- सैंपलिंग आवति $\cdot$ 
	- MP3: 32 kHz, 44.1 kHz, 48 kHz
	- WMA: 44.1 kHz, 48 kHz
- ि̂थर िबट रेट:
	- MP3: 32 kbps 320 kbps
	- WMA: 48 kbps 192 kbps

#### रेिडयो

- र्ट्यनिंग श्रेणी:
	- यरोपू /रूस/चीन: FM 87.5-108 MHz (50 kHz)
	- एिशया पर्शांत/लिटन ै अमिरका े : FM 87.5-108 MHz (50/100 kHz)
- िसग्नल-स-ेध्विन अनपात ु : FM 50 dB
- आवृत्ति प्रतिसाद: FM 180 Hz-12.5 kHz /  $\pm 3$ dB

#### **USB**

- संगतता: तेज़-गति यूएसबी (2.0)
- वगर्समथनर् : USB मास ̂टोरेज क्लास (MSC)
- फाइल िस̂टम: FAT16, FAT32

#### मख्यु इकाई

- विघत आपर्ति:
	- यूरोप/चीन/रूस/भारत: 220-240V~, 50 Hz
	- लैटिन अमेरिका/एशियाई प्रशांत: 110-127 V/220-240 V~, 50-60 Hz
- बिजली की खपत: 105 W<br>• म्वैंडलाय बिजली की खपत: .
- स्टैंडबाय बिजली की खपत: ≤ 0.5 W<br>• अगगम (WyHyD): 435 x 56 x ′
- आयाम (WxHxD): 435 x 56 x 344 िममी
- वज़न: 3.0िकगर्ा

#### सबवफ़र

- प्रतिबाधा: 4 ohm<br>• स्पीकर दास्तर्मः 20
- स्पीकर ड्राइवर्स: 203 मिमी (8") वफ़र
- आयाम (WxHxD): 196 x 395 x 342 (mm)
- भार:5.20 किग्रा

#### स्पीकर्स

मध्य ̂पीकर:

- स्पीकर इंपीडेंस: 4 ohm
- स्पीकर ड्राइवर्स: 2 x 76.2 मिमी (3") वफ़ूर
- आयाम (WxHxD): 280 x 95 x 92 िममी
- भार: 0.97 िकगर्ा
- अगला/िपछला ̂पीकर:
- स्पीकर इंपीडेंस: 4 ohm
- स्पीकर ड्राइवर्स: 2 x 76.2 मिमी (3") वफ़र
- आयाम (WxHxD):
	- छोटे स्पीकर्स: 101 x 280 x 104 मिमी<br>• छोटे म्पीकर्म: 260 x 1101 x 260 मिम
	- छोटे̂पीकस: 260 x 1101 x 260 र् िममी
- भार :
	- स्पीकर्स: 0.87 किग्रा/प्रत्येक
	- लंबे स्पीकर्स: 3.63 किग्रा/प्रत्येक

#### ारमाट कंट्राल बटराज<mark>़</mark>

• 2 x AAA-R03-1.5 V

#### लेजर

- प्रकार: सेमीकंडक्टर लेजर GaAIAs (CD)
- तरंगदैर्ध्य: 645 665 nm (DVD), 770 800 nm (CD)
- आउटपटु पॉवर: 6 mW (DVD), 7 mW (VCD/ CD)
- बीम झुकाव: 60 डिग्री.

## 8 सम̂या िनवारण

#### चतावनी े

,<br>इलेक्टिक झटके का जोखिम. कभी भी उत्पाद का आवरण न निकालें.

वारटी की मान्य रखने के लिए, कभी भी स्वयं उत्पाद की मरम्मत<br>———————————————————— करने का प्रयास न करें.

अगर आपको इस उत्पाद का उपयोग करने में समस्याएँ हैं, तो इससे पहले कि आप सेवा का अनरोध करें निम्न बिंदओं की जाँच करें. यदि आपको अभी भी कोई समस्या है तो www.philips.com/ support पर सहायता प्राप्त करें.

#### मख्यु इकाई

इस होम थिएटर पर बटन कार्य नहीं करते हैं.

• कुछ िमनट केिलए होम िथएटर को पावर आपितू र्से डिस्कनेक्ट करें. फिर पनः कनेक्ट करें.

#### चित्र

कोई चित्र नहीं

- सनिश्चित करें कि TV को होम थिएटर के लिए सही स्रोत पर ि̂वच िकया गया ह.ै
- जब आप टीवी सिस्टम बदलते हैं तब ऐसा होता है तो डिस्क कंपार्टमेंट खोलने के लिए ▲ दबाएं, और तब डिफ़ॉल्ट TV िस̂टम वापस लानेकेिलए िरमोट कंटर्ोल पर ि̂थत 439 को दबाएं.

टीवी का कोई भी पिक्चर HDMI से कनेक्टेड नही है.

- यह सनिश्चित करें कि HDMI केबल खराब नहीं है. यदि यह खराब है. तो उसे नई केबल से बदल दें.
- जब आप HDMI वीिडयो िरजॉ˽यशनू बदलतेहЎतब ऐसा होता है तो डिस्क कंपार्टमेंट खोलने के लिए ≜ दबाएं, और तब डिफ़ॉल्ट सॉटेंग वॉपस लॉन के लिए रिमॉट केंट्रॉल पर<br>-304 को दबाएं.
- स्वतः वापसी के लिए 10 सेकेंड प्रतीक्षा करें. या फिर HDMI वाडियो साटग को बदल.

डिस्क उच्च-निर्धारण वाला वीडियो नहीं चलाता है.

सनिश्चित करें कि डिस्क्स में उच्च-निर्धारण वीडियो है.

- सुनिश्चित करें कि TV उच्च-निर्धारण वीडियो का समर्थन करता है.
- TV से जोडने के लिए HDMI केबल का इस्तेमाल करें.

#### ध्वनि

होम िथयटरे ̂पीकर सेकोई आवाज नही.

- ऑडियो केबल को अपने टी वी या अन्य डिवाईस से जोडें. (देखें 'ऑडियो को TV और अन्य डिवाइसेज से कनेक्ट करें' पेष्ठ पर 8)
- कनक्टे िकए िडवाइस (केवल HDMI कनक्शन े केिलए) के लिए ऑडियो सेट अप करे (देखें 'ऑडियो सेट करें' पष्ट पर 9).
- अपनेहोम िथयटरे को फैक्टर्ी सिटे ं ग पर (दखे 'Ћिडफ़ा˽ट सेटिंग्स् पुनस्थापित कुर' पृष्ठं पर 16)पुनः सेंट करने के लिए इसे ऑफ करें और दबारा ऑन करें.
- अपनेहोम िथयटरे पर, सही ऑिडयो इनपटु को चननु ेके लियेSOURCE बार बार दबाएं.

विकत ध्वनि या प्रतिध्वनि.

- यदि आप होम थिएटर के द्वारा TV से ऑडियो चलाते हैं, यह सनिश्चित करें कि TV की ध्वनि बंद है.
- <u>ऑडियो और वीडियो सिंक्रनाइज़ नहीं किए गए हैं.</u>
- 1) AUDIO SYNC दबाए और होल्ड करें. 2) वीडियो के साथ ऑडियो सिक्रोनाइज करने के लिए 5 सेकेंड के भीतर +/- या नेविगेशन बटन दबाएं.

#### चलाएँ

डिस्क नहीं चला सकता.

- डिस्क रिक्त करें
- सनिश्चित करें कि होम थिएटर डिस्क के प्रकार का समर्थन करता है (देखें 'मीडिया स्वरूप' पृष्ठ पर 17).
- सनिश्चित करें कि होम थिएटर डिस्क के क्षेत्र कोड का समर्थन करता है.
- यदि डिस्क  $\mathsf{DVD}_{\pm}\mathsf{RW}$  या  $\mathsf{DVD}_{\pm}\mathsf{R}$  डिस्क है. यह सनिश्चित करें कि यह अंतिम रूप में है.

 $DivX$  फ़ाइल नहीं चला सकता.

- सनिश्चित करें कि DivX फ़ाइल 'होम थिएटर प्रोफ़ाइल' के अनुसार DivX एन्कोडर के साथ एन्कोड की गई है.
- यह सनिश्चित करें कि DivX फ़ाइल पूरी है.

DivX उपशीर्षक सही रूप से प्रदर्शित नहीं होता.

- सुनिश्चित करें कि उपशीर्षक फ़ाइल नाम, मूवी फ़ाइल नाम के समान ही है (देखें 'उपशीर्षक' पृष्ठ पर 11).
- सही वर्ण सेट का चयन करें (देखें 'उपशीर्षक' पृष्ठ पर  $11$ .

किसी USB संग्रह डिवाइस की सामग्रियाँ नहीं पढ़ सकता.

- यह सनिश्चित करें कि USB संग्रहण डिवाइस का स्वरूप होम थिएटर के साथ संगत है.
- यह सनिश्चित करें कि USB संग्रह डिवाइस होम थिएटर द्रारा समर्थित है.
- TV पर 'पर्वशे िनषधे' या 'x' िचह् पर्कट होता ह.ै
- यह कार्रवाई संभव नहीं है.

EasyLink कार्य नहीं करता है.

• सनिश्चित करें कि होम थिएटर को Philips ब्रांड EasyLink TV सेकनक्टे िकया गया हैऔर EasyLink विकल्प आन ह (दख 'EasyLink (HDMI-CEC िनयतर्णं ) सटे करЋ' पѼृ पर 9 ) .

जब आप TV को चालू करते हैं, तो होम थिएटर अपने आप चालू हो जाता है.<br>• जब

• जब आप Philips EasyLink (HDMI-CEC) का उपयोग करतेहЎतो यह ѳवहार सामान्य होता ह. ैहोम िथएटर को ̂वततर्ं रूप सेकायर्करनेदनेेकेिलए, EasyLink को बंद कर दें.

### 9 सचना

इस अनुभाग में काननी और टेडमार्क सचनाएँ शामिल हैं.

#### कॉपीराइट

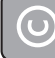

Be responsible Respect copyrights

© Be responsible<br>Respect copyrights<br>यह आइटम अमेरिका द्वारा सरक्षित कॉपीराइट संरक्षण तुकनीक शामिल करता है. Rovi Corporation के पेटेंट और अन्य बौद्धिक संपदा अधिकार. विपरीत अभियांत्रिकी या निराकरण प्रतिबंधित है.

#### टेडमार्क्स

**DIGITAL** 

DOLBY<br>| DIGITAL |<br>Dolby Laboratories से लायसेंस के अंतर्गत निर्मित.<br>Dolby Laboratories से लायसेंस के अंतर्गत निर्मित. Dolby, Pro Logic और दोहरे-D का िचह् Dolby Laboratories के टेडमार्क हैं.

### dts<br>Digital Surround

य.एस. के अंतर्गत लाइसेंस के अंतर्गत निर्मित पेटेंट संख्याएं: 5,956,674; 5,974,380; 6,487,535 और अन्य U.S. ँ<br>और विश्वस्तरीय पेटेंट जारी और लंबित. DTS, चिह्न, और DTS और चिह्न एक साथ पंजीकृत ट्रेडमार्क्स हैं औऱ DTS िडिजटल सराउंड और DTS लोगो DTS, Inc. केटर्डमाक्स े र् हे. उत्पाद में सॉफ्टवेयर शामिल हे. © DTS, Inc. सर्वाधिकार आरिक्षत.

# **DILX**

DivX ®, DivX अल्ट्रा ®, DivX प्रमाणित ® और संबद्ध लोगो Rovi कॉपोरेशन या इसके सहायकों के टेडमार्क हैं और लायसेंस के तहत उपयोग किए गए हैं.

DivX Ultra ® उन्नत सुविधाओं और प्रीमियम सामग्री के साथ  $\overline{\mathrm{Div}}$ X ® वीडियो चलाने के लिए प्रमाणित है.

DIVX वीडियो के बारे में: DivX ® एक डिजिटल वीडियो स्वरूप है जो कि DivX, LLC, Rovi कॉर्पोरेशन की एक सहायक दारा निर्मित किया गया है. यह एक आधिकारिक DivX प्रमाणित <sup>ँ</sup> डिवाइस है जो कि DivX वीडियो चलाती है. अधिक जानकारी

और अपनी फ़ाइलों को DivX वीडियो में कनवर्ट करने के सॉफ़्टवेयर उपकरणों के लिए divx.com पर जाएं. DIVX VIDEO-ऑन-िडमांड केबारेम: Ћइस DivX पर्मािणत  $^{\circ}$  डिवाइस को खरीदे गई DivX वीडियो-ऑन-डिमांड (VOD) मवीज़ चलाने के लिए पंजीकृत होना आवश्यक है. अपना पंजीकरण कोड प्राप्त करने के लिए, अपने डिवाइस सेटअप मेन में DivX VOD अनुभाग का पता लगाएं. अपना पंजीकरण केसे पूरा करें के बारे में अधिक जानकारी के लिए vod.divx.com पर जाएँ.

#### HƏMI`

HDMI और HDMI लोगो, और उच्च-निर्धारण मल्टीमीडिया इंटरफ़ेस HDMI के पंजीकृत टेडमार्क्स हैं जिन्हें अमेरिका और अन्य देशों में LLC लाइसेंस पाप्त है.

 **CLASS 1 LASER PRODUCT**

# 10 भाषा कोड

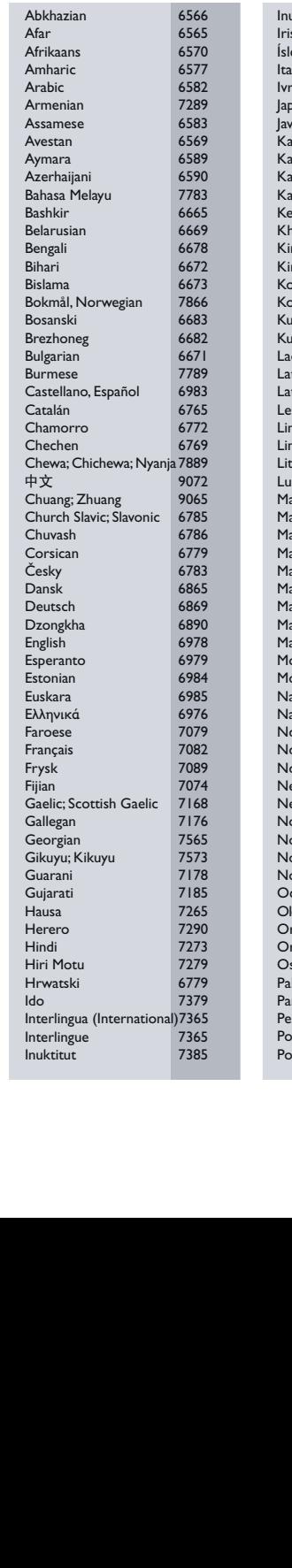

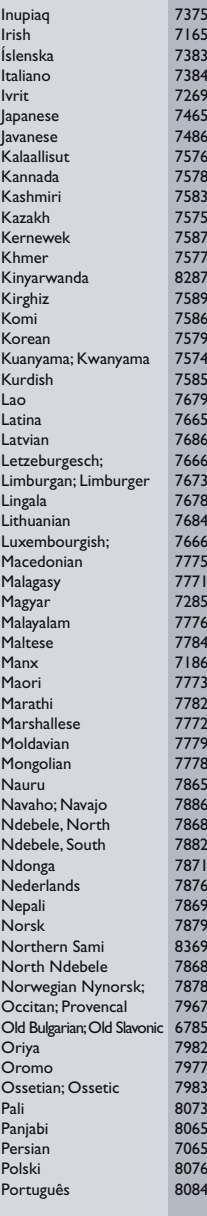

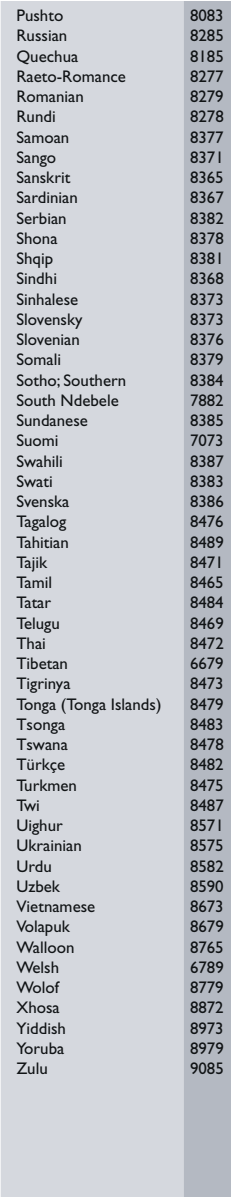

### 11 अनुक्रमणिका

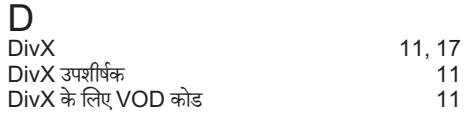

#### E

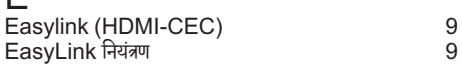

#### $\blacksquare$

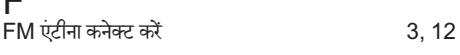

#### $\overline{H}$

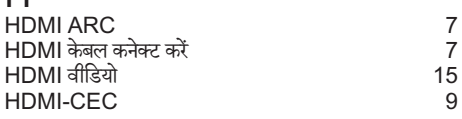

### M

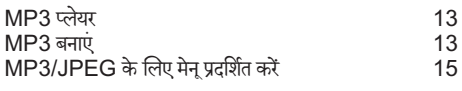

#### P

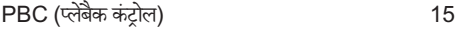

#### $\overline{\mathsf{T}}$

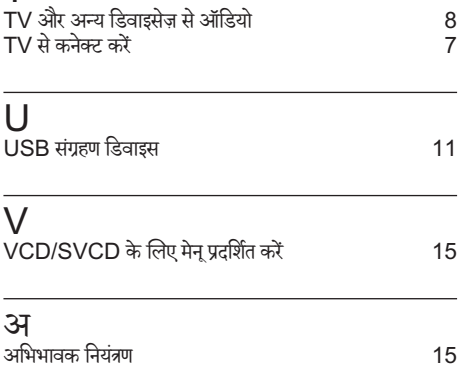

### ई

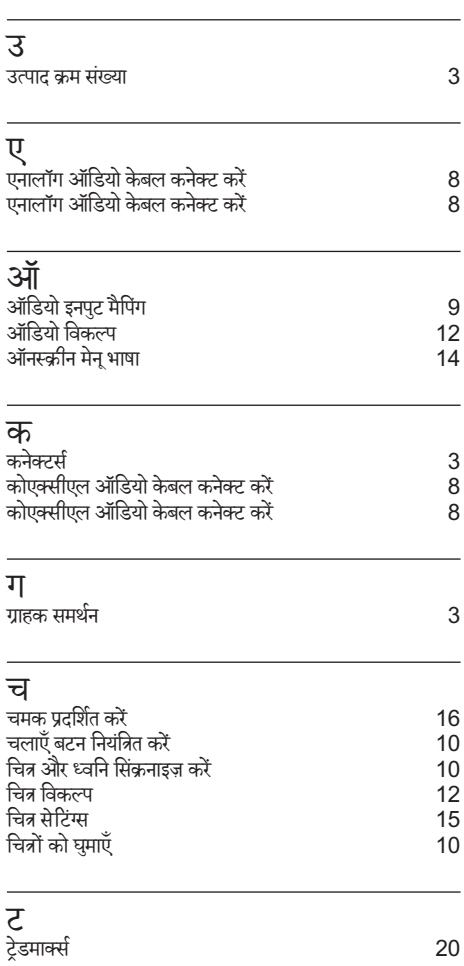

#### ड

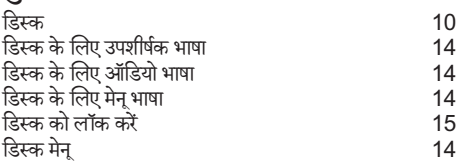

द दोहराएँमोड 10

#### ध

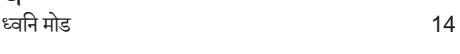

#### न

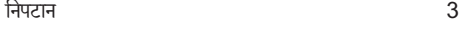

#### प

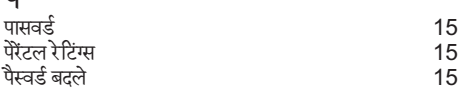

### ब<br>बैट

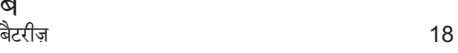

### भ

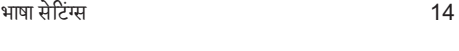

#### म िमिͅत वीिडयो केबल कनक्टे करЋ 7 मख्यु इकाई ओवरѳ 3 ू

#### र

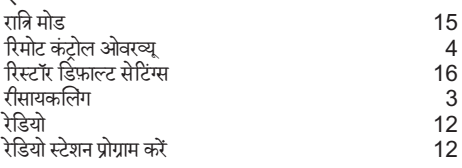

#### व

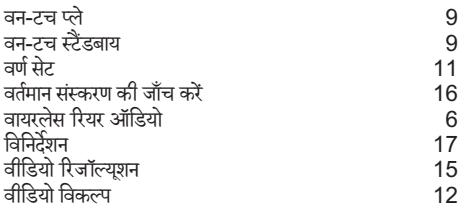

**श**<br>शीर्षक शीषकर् 12

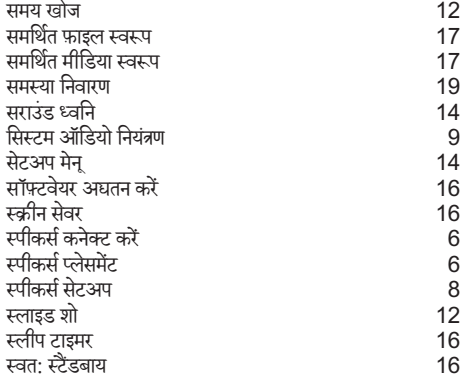

**हि**<br>होम थिएटर कनेक्ट करें

िहदी ं